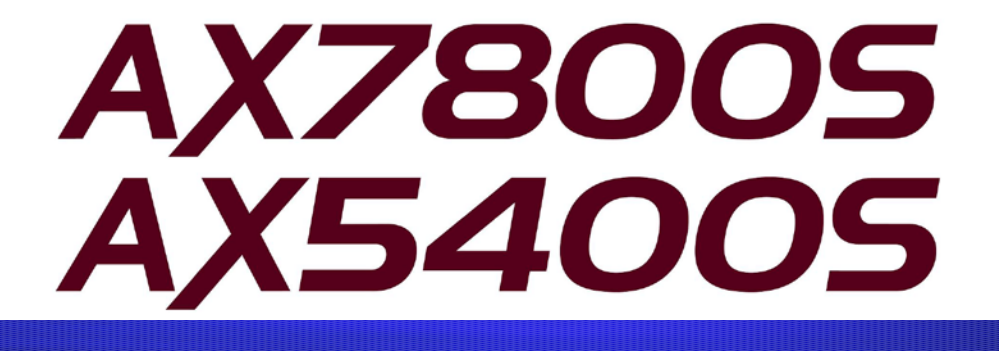

# AX7800S・AX5400S スイッチング・ソフトウェア マニュアル訂正資料(Ver. 10.10 対応 Rev.1)

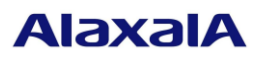

2014 年 3 月 18 日発行(第 8 版)

## ■ はじめに

本資料は,AX7800S・AX5400Sシリーズのマニュアル(Copyright (c) 2005, 2011, ALAXALA Networks Corporation. All rights reserved.)の訂正内容について説明するものです。本装置をご使用になる時は,この資料を必ず お読みください。本資料の対象となるマニュアル一覧を以下に示します。

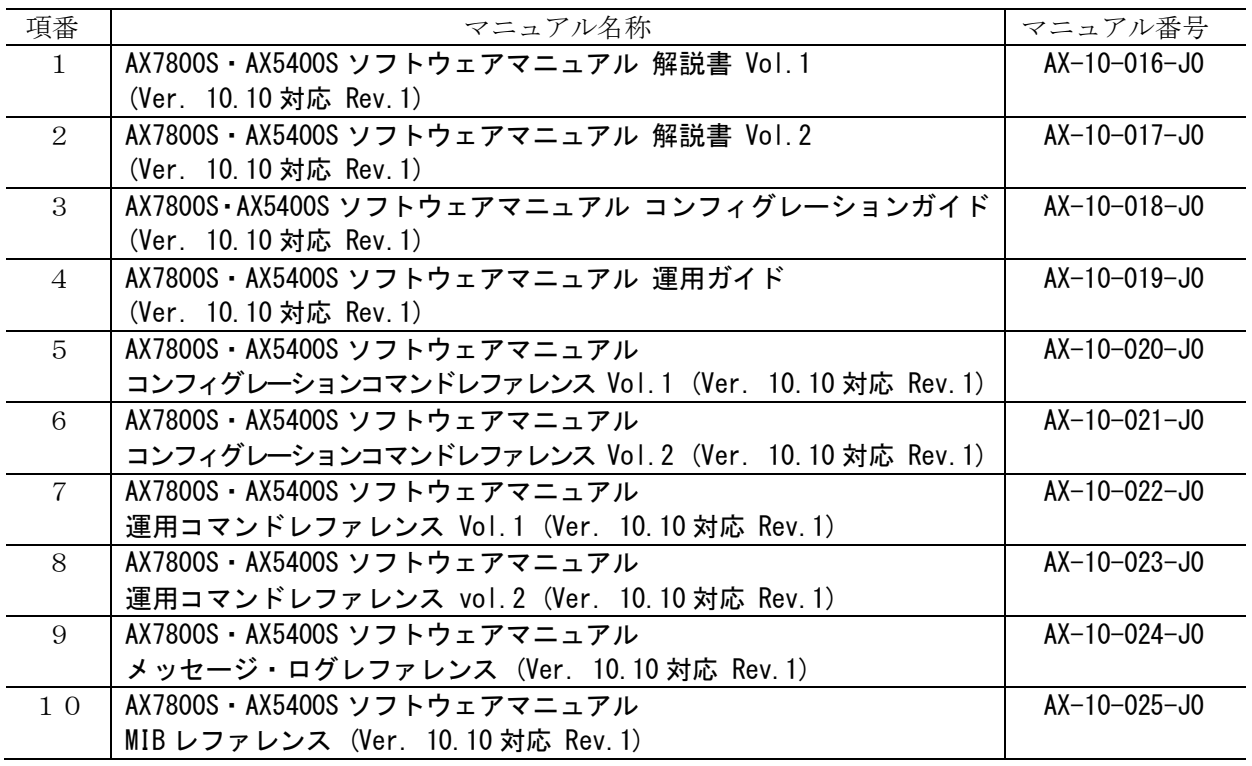

#### ■ 商標一覧

- ・Cisco は,米国Cisco Systems, Inc. の米国および他の国々における登録商標です。
- ・Ethernet は,富士ゼロックス株式会社の登録商標です。
- ・JP1 は,(株) 日立製作所の日本における商品名称(商標又は,登録商標) です。
- ・Microsoft は,米国Microsoft Corporation の米国およびその他の国における登録商標または商標です。
- ・NavisRadius は,Lucent Technologies 社の商標です。
- ・NetFlow は米国およびその他の国における米国Cisco Systems, Inc. の登録商標です。
- ・Octpower は,日本電気(株)の登録商標です。
- ・Odyssey は,米国Funk Software Inc. の米国における登録商標です。
- ・OpenView は,Hewlett-Packard Company の商標です。
- ・sFlow は,米国およびその他の国における米国InMon Corp. の登録商標です。
- · Solaris は, Oracle Corporation 及びその子会社, 関連会社の米国 及びその他の国における登録商標ま たは商標です。
- ・UNIX は,The Open Group の米国ならびに他の国における登録商標です。
- ・Windows は,米国Microsoft Corporation の米国およびその他の国における登録商標または商標です。
- ・イーサネットは,富士ゼロックス株式会社の登録商標です。
- ・そのほかの記載の会社名,製品名は,それぞれの会社の商標もしくは登録商標です。
- ■ご注意 このマニュアル訂正資料は,改良のため,予告なく変更する場合があります。
- ■発行

2014 年 3 月 18 日発行(第 8 版)

■著作権

All Rights Reserved, Copyright(C), 2005, 2014, ALAXALA Networks, Corp.

## 変更履歴

### 表 【第 8 版】に関する訂正内容

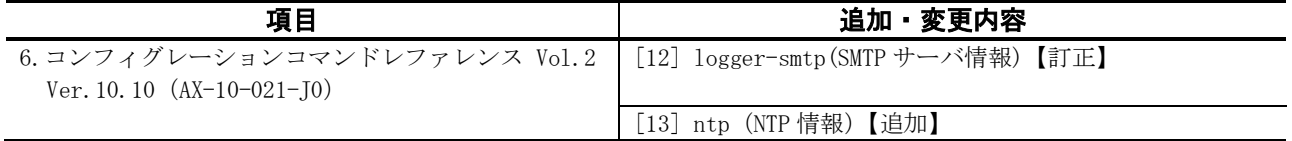

## 表 【第 7 版】に関する訂正内容

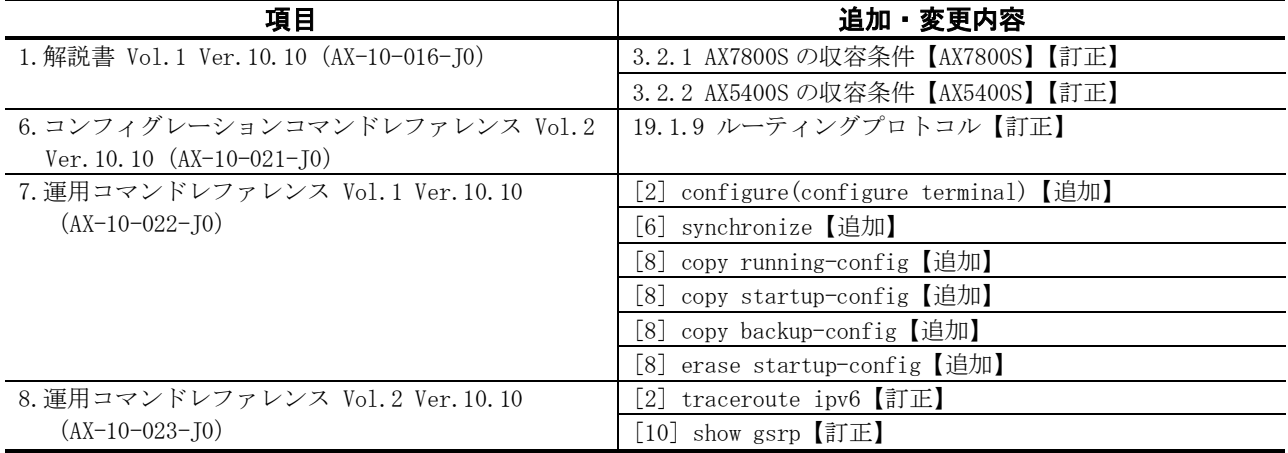

#### 表 【第 6 版】に関する訂正内容

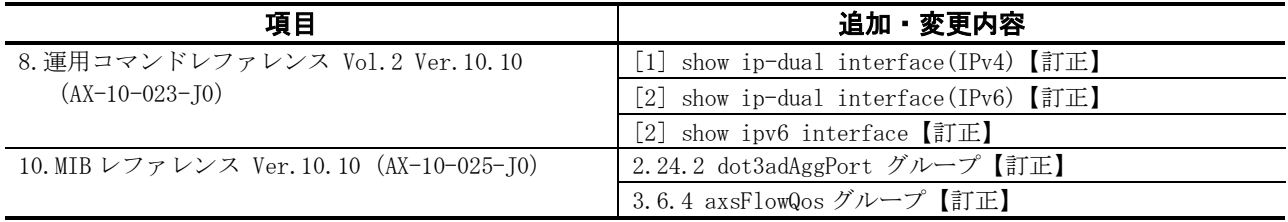

## 表 【第 5 版】に関する訂正内容

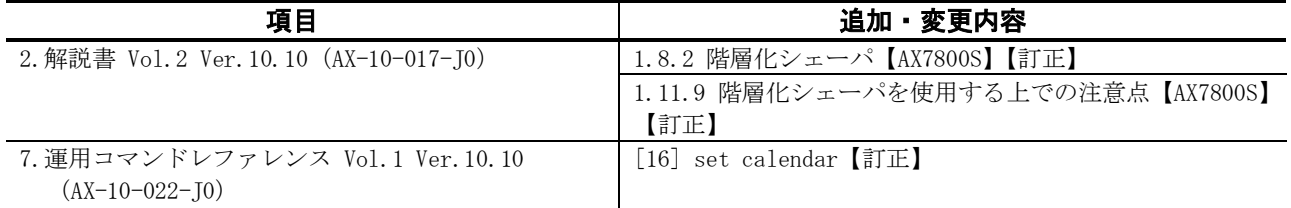

## 表 【第 4 版】に関する訂正内容

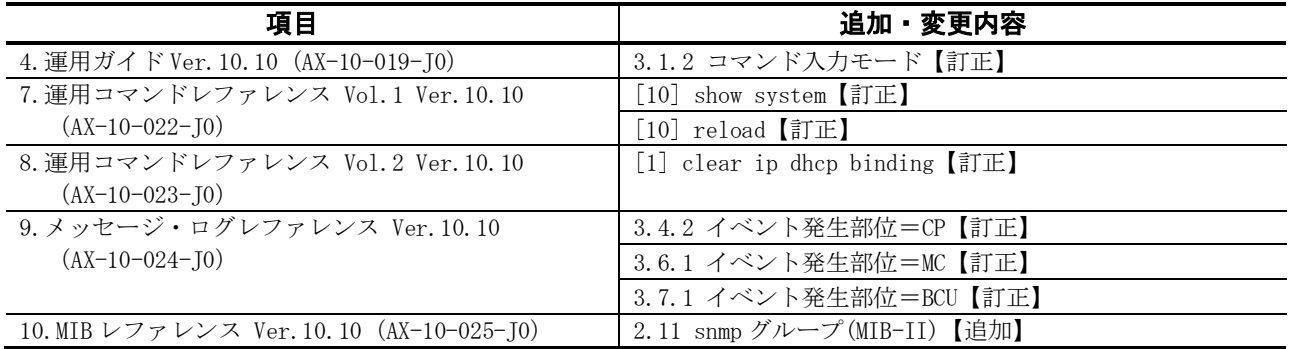

## 表 【第 3 版】に関する訂正内容

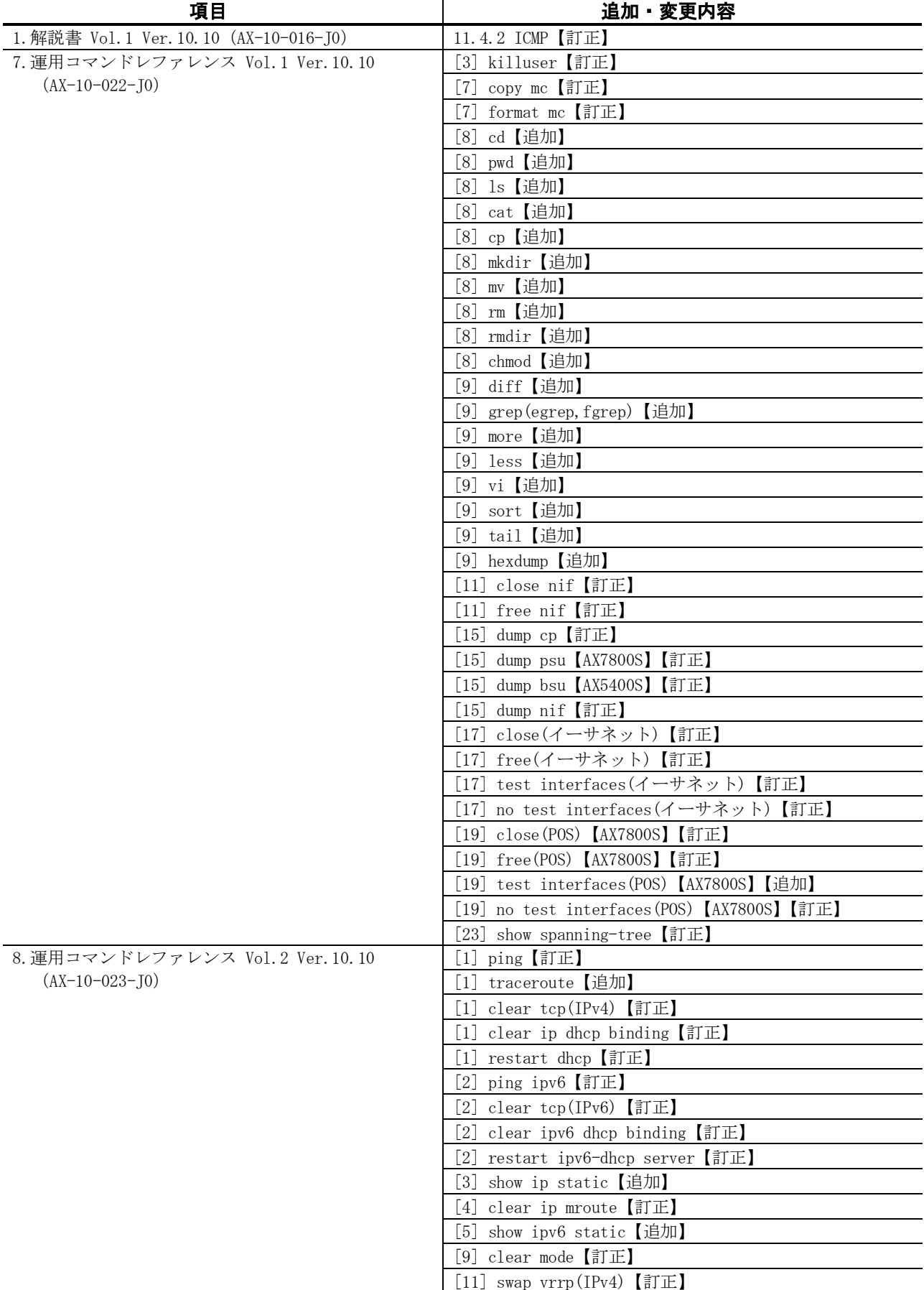

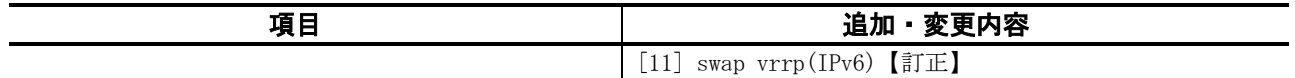

## 表 【第 2 版】に関する訂正内容

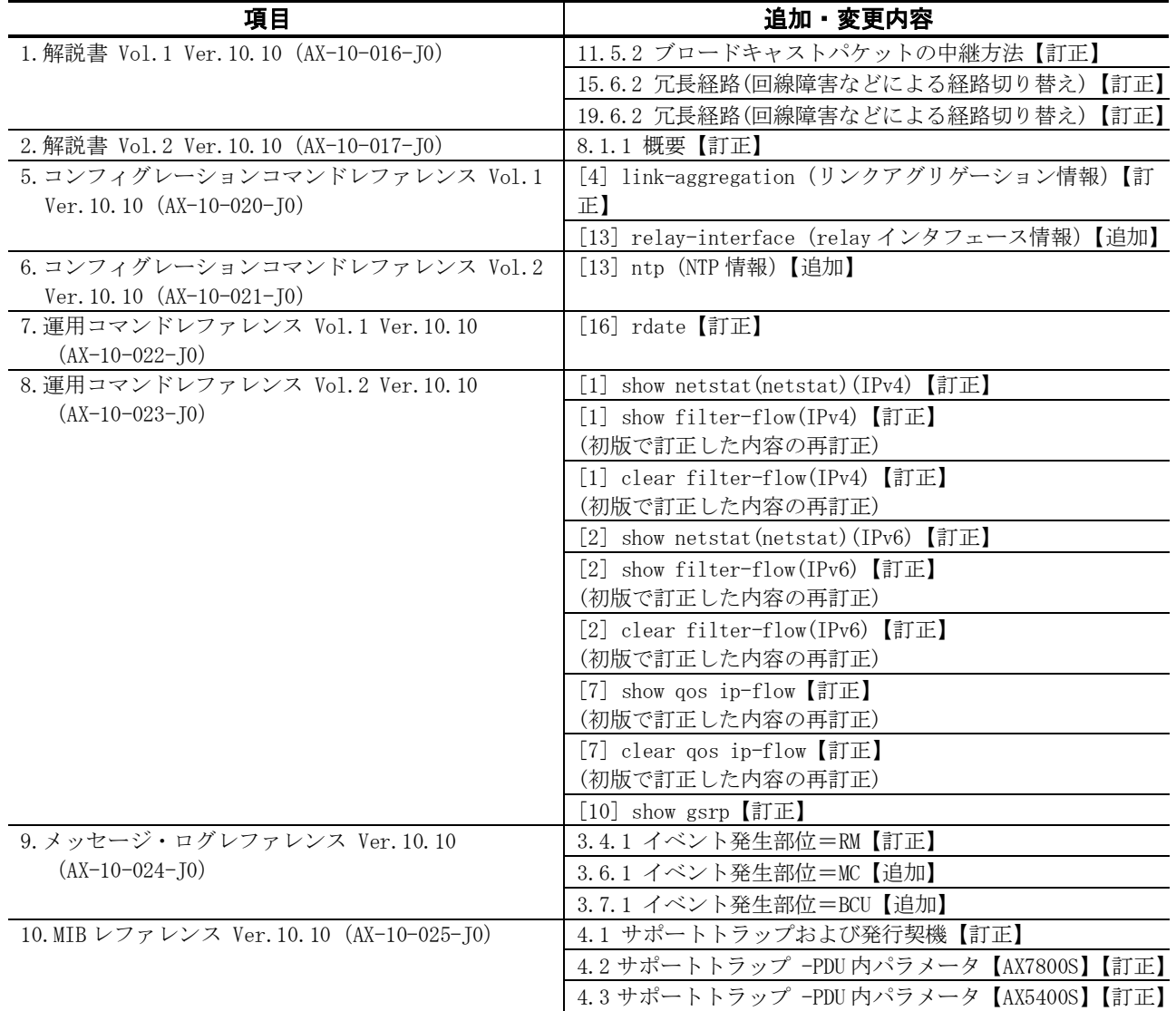

目 次

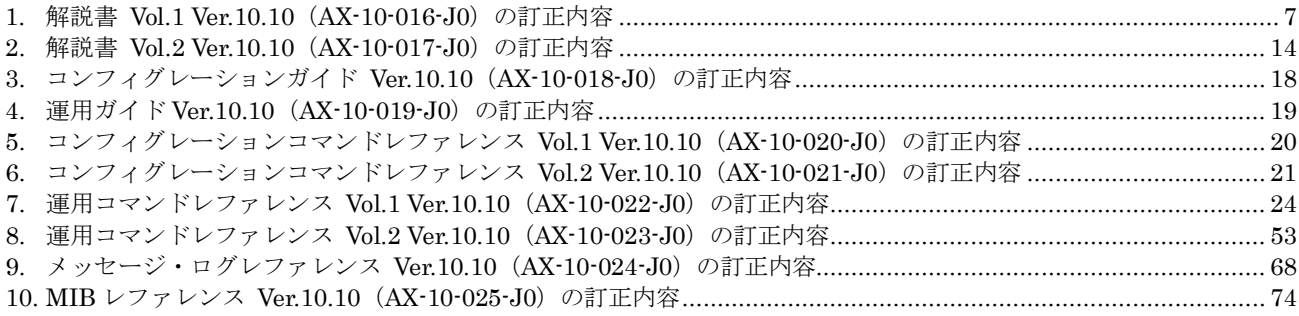

# <span id="page-6-0"></span>1. 解説書 Vol.1 Ver.10.10 (AX-10-016-J0) の訂正内容

## 3.収容条件(P35~P104)

## (1)3.2.1 AX7800Sの収容条件【AX7800S】【訂正】

「(12)GSRP (P47)」を訂正します。

#### 【訂正前】

GSRP でレイヤ 3 冗長切替機能を使用する場合,装置に定義している各 VLAN に設定するポート 数の合計(VLAN 数とポート数の積)の最大数は,10,000 です。

#### 【訂正後】

GSRP でレイヤ 3 冗長切替機能を使用する場合,装置に定義している各 VLAN に設定するポート 数の合計(VLAN 数とポート数の積)の最大数は,10,000 です。リンクアグリゲーションの場合は, リンクアグリゲーション単位で 1VLAN ポートと数えます。

「(26)OADP (P76)」を訂正します。

#### 【訂正前】

OADP 機能では、隣接装置情報の最大収容数は装置当たり 500 です。

#### 【訂正後】

OADP 機能では、隣接装置情報の最大収容数は装置当たり 500 です。リンクアグリゲーションの場 合は,リンクアグリゲーション単位で 1VLAN ポートと数えます。

## (2)3.2.2 AX5400Sの収容条件【AX5400S】【訂正】

「(11)GSRP (P79)」を訂正します。

#### 【訂正前】

GSRP でレイヤ 3 冗長切替機能を使用する場合,装置に定義している各 VLAN に設定するポート 数の合計(VLAN 数とポート数の積)の最大数は,5,000 です。

#### 【訂正後】

GSRP でレイヤ 3 冗長切替機能を使用する場合,装置に定義している各 VLAN に設定するポート 数の合計(VLAN 数とポート数の積)の最大数は,5,000 です。リンクアグリゲーションの場合は, リンクアグリゲーション単位で 1VLAN ポートと数えます。

「(25)OADP (P104)」を訂正します。

#### 【訂正前】

OADP 機能では、隣接装置情報の最大収容数は装置当たり 500 です。

#### 【訂正後】

OADP 機能では、隣接装置情報の最大収容数は装置当たり 500 です。リンクアグリゲーションの場 合は,リンクアグリゲーション単位で 1VLAN ポートと数えます。

# 11.IPv4 パケット中継(P247~P308)

# (1)11.4.2 ICMP【訂正】

「表 11-3 ICMP メッセージサポート仕様(値は 10 進) (P254)」を訂正します。

【訂正内容】

表 11-3 ICMP メッセージサポート仕様(値は 10 進)

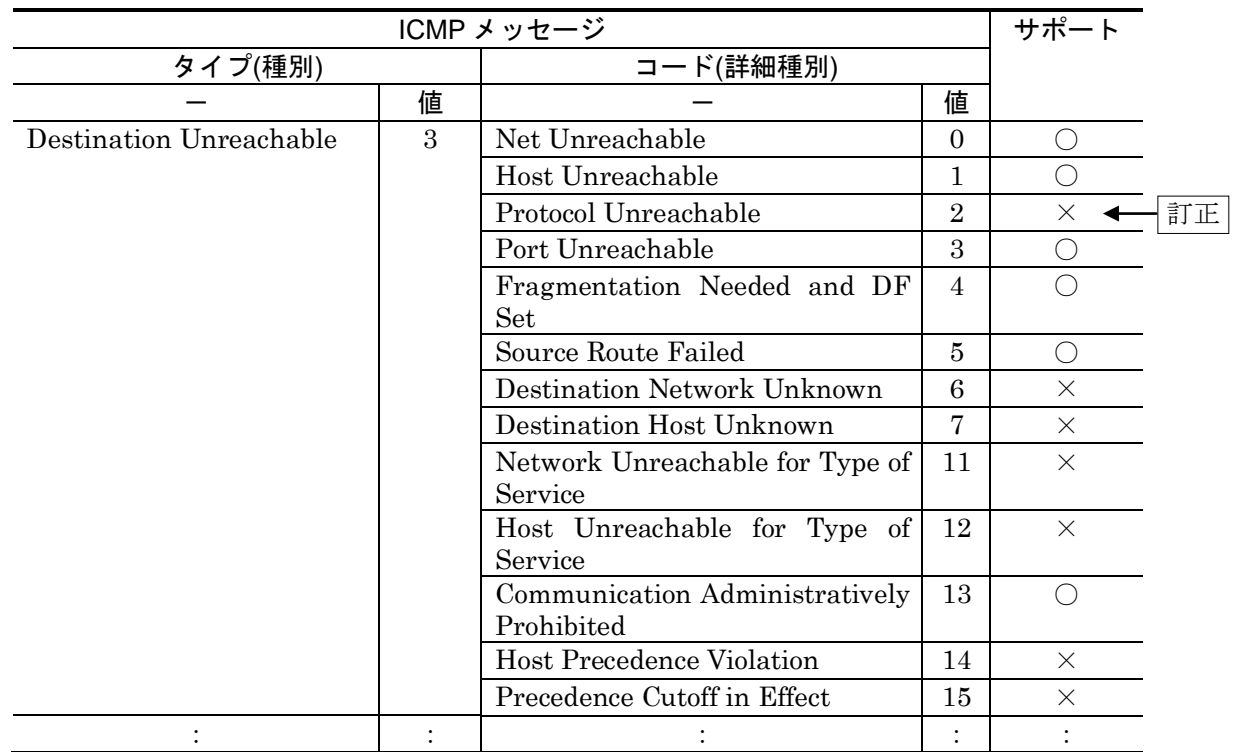

## (2)11.5.2 ブロードキャストパケットの中継方法【訂正】

「(3)オールサブネットブロードキャスト (P262)」を訂正します。

【訂正前】

## (3)オールサブネットブロードキャスト

オールサブネットワークブロードキャストとは,サブネットワーク化されたすべてのネットワーク に対するブロードキャストです。

例えば,100.1.0.0/16 のネットワークをサブネットワーク化して,100.1.1.0/24 と 100.1.2.0/24 の 二つのサブネットワークに分割して使用している場合に,100.1.255.255 を宛先とするオールサブ ネットワークブロードキャストの IP パケットが送信された場合,100.1.1.0/24 と 100.1.2.0/24 のサ ブネットワークを直接接続する本装置までは該当パケットが届きますが,本装置配下の 100.1.1.0/24 と 100.1.2.0/24 のサブネットワークへは中継しないで本装置で該当パケットを廃棄し ます。オールサブネットワークブロードキャストを次の図に示します。

### 【訂正後】

#### (3)オールサブネットブロードキャスト

オールサブネットワークブロードキャストとは,サブネットワーク化されたすべてのネットワーク に対するブロードキャストです。本装置ではオールサブネットブロードキャストを通常の経路とし て扱います。

例えば,100.1.0.0/16 のネットワークをサブネットワーク化して,100.1.1.0/24 と 100.1.2.0/24 の 二つのサブネットワークに分割して使用している場合に,100.1.255.255 を宛先とするオールサブ ネットワークブロードキャストの IP パケットが送信された場合,100.1.1.0/24 と 100.1.2.0/24 のサ ブネットワークを直接接続する本装置までは該当パケットが届きますが,本装置配下の 100.1.1.0/24 と 100.1.2.0/24 のサブネットワークへは中継しないで本装置で該当パケットを廃棄し ます。なお,デフォルト経路などほかに一致する経路がある場合,その経路を使用して IP パケッ トが送信されます。オールサブネットワークブロードキャストを次の図に示します。

# 15.IPv4 マルチキャスト【OP-MLT】(P461~P521)

## (1)15.6.2 冗長経路(回線障害などによる経路切り替え)【訂正】

「(1)PIM-SM の使用 (P514)」を訂正します。[Ver.10.10.H 以降]

### 【訂正前】

<省略>

●回線復旧によって冗長経路から優先経路に切り替わった場合、通信再開までには次に示す時間 が掛かることがあります。

0~(送信者方向の Hello 送信周期+20)秒 (デフォルトでは 30+20=50 秒)

●ランデブーポイントおよび BSR が本装置に切り替わった(障害やコンフィグレーションなどで ランデブーポイントおよび BSR を本装置にする)場合,通信再開までには次に示す時間が掛か ることがあります。 通信再開までの時間は,ランデブーポイントまたは BSR で異なります。括弧内はデフォルト値 を示します。

<省略>

## 【訂正後】

<省略>

●回線復旧によって冗長経路から優先経路に切り替わった場合、通信再開までには次に示す時間 が掛かることがあります。

0 秒

ただし,切り戻りにかかる時間は次に示す時間が掛かります。

U+(送信者方向の PIM-Hello メッセージの送信周期+20)秒(デフォルトでは U+30+20=  $U+50$  秒)

●ランデブーポイントおよび BSR が本装置に切り替わった(障害やコンフィグレーションなどで ランデブーポイントおよび BSR を本装置にする)場合,通信再開までには次に示す時間が掛か ることがあります。

通信再開までの時間は,ランデブーポイントまたは BSR で異なります。括弧内はデフォルト値 を示します。

「(2)PIM-SSM の使用 (P515)」を訂正します。[Ver.10.10.H 以降]

## 【訂正前】

<省略>

●回線復旧により冗長経路から優先経路に切り戻った場合、通信再開までには次に示す時間が掛 かることがあります。

0 秒

ただし,切り戻りには次に示す時間が掛かります。 U+0~(送信者方向の Hello 送信周期+20)秒 (デフォルトでは 30+20=50 秒)

●DR が本装置に切り替わった場合,通信再開までには次に示す時間が掛かることがあります。括 弧内はデフォルト値を示します。

<省略>

## 【訂正後】

<省略>

●回線復旧により冗長経路から優先経路に切り戻った場合、通信再開までには次に示す時間が掛 かることがあります。

0 秒

ただし,切り戻りにかかる時間は次に示す時間が掛かります。

U+(送信者方向の PIM-Hello メッセージの送信周期+20)秒(デフォルトでは U+30+20= U+50 秒)

●DR が本装置に切り替わった場合,通信再開までには次に示す時間が掛かることがあります。括 弧内はデフォルト値を示します。

# 19.IPv6 マルチキャスト【OP-MLT】(P651~P689)

## (1)19.6.2 冗長経路(回線障害などによる経路切り替え)【訂正】

「(1)IPv6 PIM-SM の使用 (P684)」を訂正します。[Ver.10.10.H 以降]

### 【訂正前】

<省略>

●回線復旧により冗長経路から優先経路に切り戻った場合、通信再開までには次に示す時間が掛 かることがあります。

0~(送信者方向の Hello 送信周期+20)秒 (デフォルトでは 30+20=50 秒)

●ランデブーポイントおよび BSR が本装置に切り替わった(障害やコンフィグレーションなどで ランデブーポイントおよび BSR を本装置にする)場合,通信再開までには次に示す時間が掛か ることがあります。

<省略>

## 【訂正後】

<省略>

●回線復旧により冗長経路から優先経路に切り戻った場合、通信再開までには次に示す時間が掛 かることがあります。

0 秒

ただし,切り戻りにかかる時間は次に示す時間が掛かります。

U+(送信者方向の PIM-Hello メッセージの送信周期+20)秒(デフォルトでは U+30+20= U+50 秒)

●ランデブーポイントおよび BSR が本装置に切り替わった(障害やコンフィグレーションなどで ランデブーポイントおよび BSR を本装置にする)場合,通信再開までには次に示す時間が掛か ることがあります。

「(2)IPv6 PIM-SSM の使用 (P685)」を訂正します。[Ver.10.10.H 以降]

## 【訂正前】

<省略>

●回線復旧により冗長経路から優先経路に切り戻った場合、通信再開までには次に示す時間が掛 かることがあります。

0 秒

ただし,切り戻りには次に示す時間が掛かります。

U+0~(送信者方向の Hello 送信周期+20)秒 (デフォルトでは 30+20=50 秒)

●DR が本装置に切り替わった場合、通信再開までには次に示す時間が掛かることがあります。括 弧内はデフォルト値を示します。

<省略>

## 【訂正後】

<省略>

●回線復旧により冗長経路から優先経路に切り戻った場合、通信再開までには次に示す時間が掛 かることがあります。

0 秒

ただし、切り戻りにかかる時間は次に示す時間が掛かります。

U+(送信者方向の PIM-Hello メッセージの送信周期+20)秒(デフォルトでは U+30+20=  $U+50$  秒

●DR が本装置に切り替わった場合,通信再開までには次に示す時間が掛かることがあります。括 弧内はデフォルト値を示します。

# <span id="page-13-0"></span>2. 解説書 Vol.2 Ver.10.10 (AX-10-017-J0) の訂正内容

# 1. QoS制御 (P1~P58)

# (1)1.8.2 階層化シェーパ【AX7800S】【訂正】

「(1)アグリゲートキュー帯域制御 (a)制御方式 (P38~P39)」を訂正します。

#### 【訂正前】

<省略>

余剰帯域は,デフォルトではユーザ間で均等に分配します。また,設定によってユーザ単位に余剰 帯域の分配比率(重み)を決めることができます。分配比率に応じた余剰帯域の計算例を次の表に示し ます。この表ではポート帯域制御によって回線帯域を 900Mbit/s にシェーピングする場合を想定し ます。計算を簡単にするため,ユーザ数を三つにします。

| 割り当て<br>ユーザ     | 入力帯域<br>(Mbit/s) | 最低帯域<br>(Mbit/s) | 最大帯域<br>(Mbit/s) | 余剰帯域<br>分配比率 | 余剰帯域<br>⋇<br>(Mbit/s) | 実際の<br>送信帯域<br>(Mbit/s) |
|-----------------|------------------|------------------|------------------|--------------|-----------------------|-------------------------|
| VLAN1           | 400              | 200              | 900              | 3            | 150                   | 350                     |
| VLAN2.          | 350              | 200              | 900              | 2            | 100                   | 300                     |
| <b>VLAN1023</b> | 250              | 200              | 900              |              | 50                    | 250                     |

表 1-31 余剰帯域の計算例

注※ 回線内の余剰帯域=回線帯域-各ユーザごとの最低帯域の合計

 $=900-(200+200+200)=300(Mbit/s)$  VLAN1 の余剰帯域=300×(3÷(3+2+1))=150(Mbit/s) VLAN2 の余剰帯域=300×(2÷(3+2+1))=100(Mbit/s)

VLAN1023 の余剰帯域=300×(1÷(3+2+1))=50(Mbit/s)

## 【訂正後】

<省略>

余剰帯域は,デフォルトではユーザ間で均等に分配します。また,設定によってユーザ単位に余剰 帯域の分配比率(重み)を決めることができます。分配比率に応じた余剰帯域の計算例を次の表に示し ます。この表ではポート帯域制御によって回線帯域を 900Mbit/s にシェーピングする場合を想定し ます。計算を簡単にするため,ユーザ数を三つにします。

## 表 1-31 余剰帯域の計算例

(回線帯域=900Mbit/s)

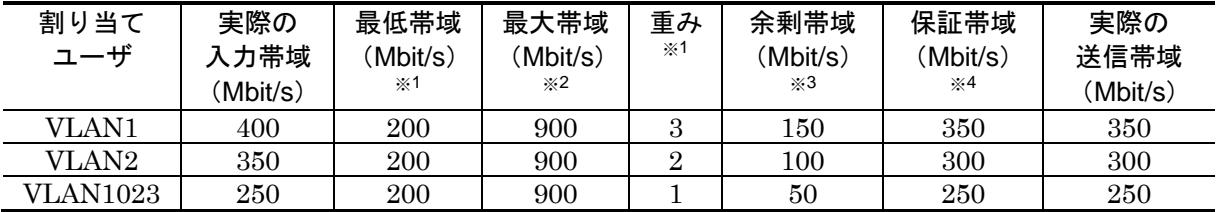

注※1

各ユーザに保証される帯域は,最低帯域に重みによって分配される余剰帯域を加えたものになりま す。各ユーザに対して保証すべき帯域を考慮した上で,各ユーザの最低帯域や重みを決定してくだ さい。

#### 注※2

各ユーザの帯域リソース分配は,最低帯域に重みによって分配される余剰帯域を加えたものによっ て行われるため,各ユーザの帯域リソース分配のために最大帯域を回線帯域より小さい値に設定し ないでください。回線帯域に比べて小さい値を設定すると,回線帯域の利用効率が低下する場合が あります。

#### 注※3

回線内の余剰帯域=回線帯域-各ユーザの最低帯域の合計  $=900-(200+200+200)=300$  (Mbit/s) VLAN1 の余剰帯域=300×(3÷(3+2+1))=150(Mbit/s) VLAN2 の余剰帯域=300×(2÷(3+2+1))=100 (Mbit/s) VLAN1023 の余剰帯域=300×(1÷(3+2+1))=50 (Mbit/s)

注※4

各ユーザの保証帯域(最大帯域以下) =各ユーザの最低帯域+各ユーザに分配された余剰帯域 VLAN1 の保証帯域=200+150=350(Mbit/s) VLAN2 の保証帯域=200+100=300(Mbit/s) VLAN1023 の保証帯域=200+50=250(Mbit/s)

## (2)1.11.9 階層化シェーパを使用する上での注意点【AX7800S】【訂正】

「1.11.9 階層化シェーパを使用する上での注意点 (P58)」を訂正します。

#### 【訂正前】

## 1.11.9 階層化シェーパを使用する上での注意点【AX7800S】

1. ARP などの制御系パケットの送信時や回線テストの実施時には,デフォルトのアグリゲートキュ ーを使用します。したがって,階層化シェーパ機能を設定した物理回線のデフォルトアグリゲー トキューに帯域を割り当てるように設定してください。

## 【訂正後】

## 1.11.9 階層化シェーパ使用時の注意事項【AX7800S】

- 1. ARP などの制御系パケットの送信時や回線テストの実施時には,デフォルトのアグリゲートキュ ーを使用します。したがって,階層化シェーパ機能を設定した物理回線のデフォルトアグリゲー トキューに帯域を割り当てるように設定してください。
- 2. RGQ による帯域制御の注意事項を次に示します。
- ・各ユーザに保証される帯域は,最低帯域に重みによって分配される余剰帯域を加えたものになり ます。各ユーザに対して保証すべき帯域を考慮した上で,各ユーザの最低帯域や重みを決定して ください。
- ・各ユーザの帯域リソース分配は,最低帯域に重みによって分配される余剰帯域を加えたものによ って行われるため,各ユーザの帯域リソース分配のために最大帯域を回線帯域より小さい値に設 定しないでください。各ユーザの最大帯域を回線帯域に比べて小さい値を設定すると,回線帯域 の利用効率が低下する場合があります。

例えば,ポート帯域制御によって回線帯域を 600Mbit/s にシェーピングし,ユーザ 1/2/3 で輻輳時に 3:2:1 で帯域リソースを分配する例を示します。表 1-49 の設定例では各ユーザの最大帯域は回線帯域 と同じ値なので,ユーザの保証帯域内で未使用帯域が存在した場合(ユーザ 2),その未使用帯域を 他ユーザ(ユーザ1およびユーザ3)が有効活用でき、各ユーザの送信帯域の合計は回線帯域と同じ

になります。表 1-50 の設定例ではユーザ3の最大帯域が回線帯域より小さい値に設定され、ユーザ 3 で最大帯域を越える帯域のトラフィックが入力されています。このときにユーザの保証帯域内で未 使用帯域が存在した場合(ユーザ 2), その未使用帯域を他ユーザ (ユーザ 1) が有効活用しきれず に,各ユーザの送信帯域の合計が回線帯域を下回る場合があります。

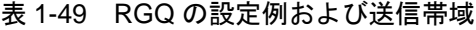

(回線帯域=600Mbit/s)

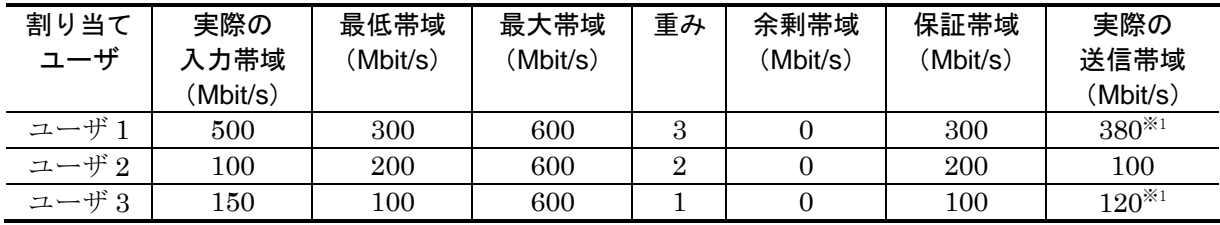

(各ユーザの送信帯域の合計=600Mbit/s)

注※1 保証帯域を超えた送信帯域は,入力トラフィック条件等によって変化します。本帯域を保証す るものではありません。各ユーザで保証される帯域は,保証帯域までとなります。

表 1-50 RGQ の設定例および送信帯域

(回線帯域=600Mbit/s)

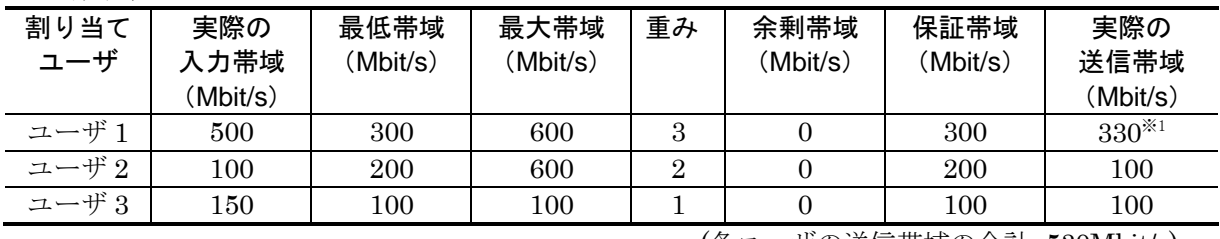

(各ユーザの送信帯域の合計=530Mbit/s)

注※1 保証帯域を超えた送信帯域は,入力トラフィック条件等によって変化します。本帯域を保証す るものではありません。各ユーザで保証される帯域は,保証帯域までとなります。

# 8. IEEE802. 3ah/UDLD (P177~P179)

# (1)8.1.1 概要【訂正】

「概要の内容 (P178)」を訂正します。

## 【訂正前】

<省略>

IEEE802.3ah(Ethernet in the First Mile)で slow プロトコルの一部として位置づけられた OAM(Operations, Administration, and Maintenance)プロトコル(以下 IEEE802.3ah/OAM と示 す)では,双方向リンク状態の監視を行うために,制御フレームを用いて定常的に対向装置と自 装置の OAM 状態情報の交換を行い,相手装置とのフレームの到達性を確認する方式がとられてい ます。本装置では IEEE802.3ah/OAM 機能を用いて双方向リンク状態の監視を行い、その確認が とれない場合に片方向リンク障害を検出する方式で UDLD 機能を実現しています。

<省略>

イーサネットケーブルで接続された片方の装置側のポートに障害検出モードを設定することで, 片方向リンク障害の検出動作を行います。正しく片方向リンク障害を検出させるためには、もう 一方の装置側のポートで IEEE802.3ah/OAM 機能が有効である必要があります。障害検出モード を設定したポートで片方向リンク障害を検出した場合,そのポートの閉塞処理をすることで対向 装置側のポートでもリンクダウンが検出され,接続された双方の装置で該当するポートにおける 運用を停止します。

#### 【訂正後】

<省略>

IEEE802.3ah(Ethernet in the First Mile)で slow プロトコルの一部として位置づけられた OAM(Operations, Administration, and Maintenance)プロトコル(以下 IEEE802.3ah/OAM と示 す)では,双方向リンク状態の監視を行うために,制御フレームを用いて定常的に対向装置と自 装置の OAM 状態情報の交換を行い,相手装置とのフレームの到達性を確認する方式がとられてい ます。本装置では IEEE802.3ah/OAM 機能を用いて双方向リンク状態の監視を行い、その確認が とれない場合に片方向リンク障害を検出する方式で UDLD 機能を実現しています。本装置の UDLD 機能では、片方向リンク障害の検出のほかに、自装置から送信した制御フレームを同一装 置で受信した場合はループと判断し,受信したポートの閉塞も行います。

<省略>

イーサネットケーブルで接続された双方の装置のポートに障害検出モードを設定することで、片 方向リンク障害の検出動作を行います。障害検出モードを設定したポートで片方向リンク障害を 検出した場合,そのポートの閉塞処理をすることで対向装置側のポートでもリンクダウンが検出 され,接続された双方の装置で該当するポートにおける運用を停止します。

# <span id="page-17-0"></span>3. コンフィグレーションガイド Ver.10.10(AX-10-018-J0) の訂正内容

訂正する内容はありません。

# <span id="page-18-0"></span>4. 運用ガイドVer.10.10 (AX-10-019-J0) の訂正内容

# 3. コマンド操作 (P13~P25)

## (1)3.1.2 コマンド入力モード【訂正】

「CLI プロンプト表示の説明 (P15)」を訂正します。

### 【訂正前】

<省略>

また、CLI プロンプトとして、次に示す場合でも、その状態を意味する文字がプロンプトの先頭 に表示されます。

- 1. コンフィグレーションコマンド system の name パラメータで本装置のホスト名称を設定して いる場合,プロンプトに反映されます。
- 2. ランニングコンフィグレーションを編集し,その内容をスタートアップコンフィグレーション に保存していない場合、プロンプトの先頭に"!"が付きます。

<省略>

### 【訂正後】

<省略>

また、CLI プロンプトとして、次に示す場合でも、その状態を意味する文字がプロンプトの先頭 に表示されます。

- 1. コンフィグレーションコマンド system の name パラメータで本装置のホスト名称を設定して いる場合,ホスト名称(先頭 20 文字まで)がプロンプトに反映されます。
- 2. ランニングコンフィグレーションを編集し,その内容をスタートアップコンフィグレーション に保存していない場合、プロンプトの先頭に"!"が付きます。

# <span id="page-19-0"></span>5. コンフィグレーションコマンドレファレンス Vol.1 Ver. 10. 10 (AX-10-020-J0) の訂正内容

# 4.ライン情報(P85~P151)

# (1)link-aggregation(リンクアグリゲーション情報)【訂正】

「サブコマンド max-active-port の本サブコマンド使用時の注意事項 (P147)」を訂 正します。

## 【訂正前】

3. 本サブコマンド使用時の注意事項

本サブコマンドは mode サブコマンドで static を指定した場合だけ有効です。 スタンバイリンクモードのリンクダウングリンクダウン変更はできません。変更する場合,本 パラメータを削除後に,再度本サブコマンドの設定が必要です。 非リンクダウンモードでポート数を変更する場合,no-link-down の指定が必要です。

## 【訂正後】

3. 本サブコマンド使用時の注意事項

本サブコマンドは mode サブコマンドで static を指定した場合だけ有効です。 スタンバイリンクモードのリンクダウンノ非リンクダウン変更はできません。変更する場合,本 パラメータを削除後に,再度本サブコマンドの設定が必要です。 非リンクダウンモードでポート数を変更する場合,no-link-down の指定が必要です。

本コマンドを設定することで,リンクダウンしていたポートがスタンバイリンクに選択された場 合,当該ポートに対して,集約されたことを示すログを表示することなく,スタンバイリンクに よって離脱したことを示すログのみを表示します。

# 13.DHCPリレー情報(P313~P325)

# (1)relay-interface(relayインタフェース情報)【追加】

「注意事項 (P325)」に追加します。[Ver.10.10.K 以降]

## 【追加】

5. IP 中継で直接接続するネットワークまたはサブネットワークのブロードキャスト(ダイレクトブ ロードキャスト)DHCP パケットを受信し,かつ中継を許可する設定(コンフィグレーションコ マンド" ip <IP Address\_own> {mask <Subnet Mask> | masklen <Subnet Mask Bit Length> | /<SubnetMask Bit Length>} directbroad forward")を行っている場合, IP 中継と DHCP リ レーエージェントによる転送がそれぞれ行われます。

# <span id="page-20-0"></span>6. コンフィグレーションコマンドレファレンス Vol.2 Ver. 10. 10 (AX-10-021-J0) の訂正内容

# 12.ログ情報(P369~P381)

## (1) logger-smtp (SMTPサーバ情報)【訂正】

「パラメータ (P380)」を訂正します。

### 【訂正前】

port <port number> SMTP サーバのポート番号を指定します。省略時は標準値(25) を使用します。

## 【訂正後】

port <port number>

SMTP サーバのポート番号を0または1~65535の範囲内で指定します。 省略時及び 0 指定時は標準値(25) を使用します。

# 13. NTP情報 (P383~P389)

## (1)ntp(NTP情報)【追加】

「注意事項 (P389)」に追加します。

#### 【追加】

13. clientlimt によるクライアント数の上限指定はできませんので, ntp サーバへのアクセスを制御 する場合は、restrict パラメータで条件を指定ください。

「注意事項 (P389)」に追加します。[10.10.R 以降]

## 【追加】

14. 本装置は NTP モード 6 およびモード 7 のパケットに応答しません。

# 19.コンフィグレーション編集時のエラーメッセージ(P435~P555)

# (1)19.1.9 ルーティングプロトコル【訂正】

「表 19-9 ルーティングプロトコルのエラーメッセージ一覧 (P470)」を訂正します。

【訂正前】

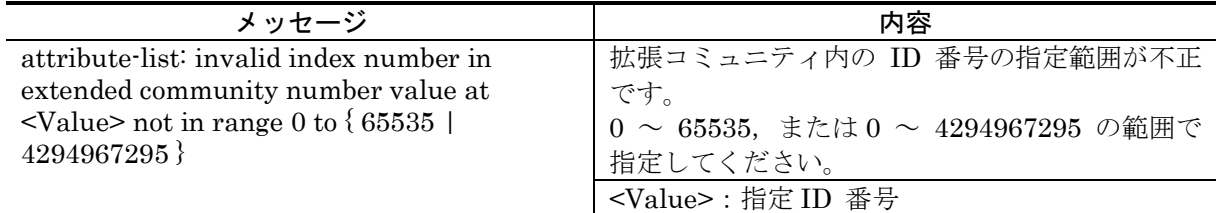

## 【訂正後】

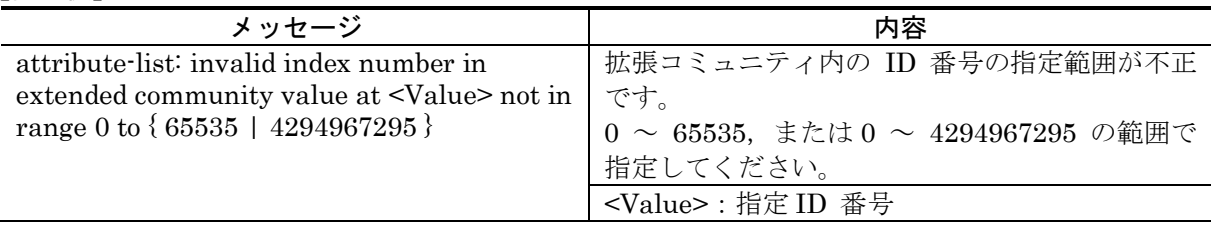

「表 19-9 ルーティングプロトコルのエラーメッセージ一覧 (P505)」を訂正します。

【訂正前】

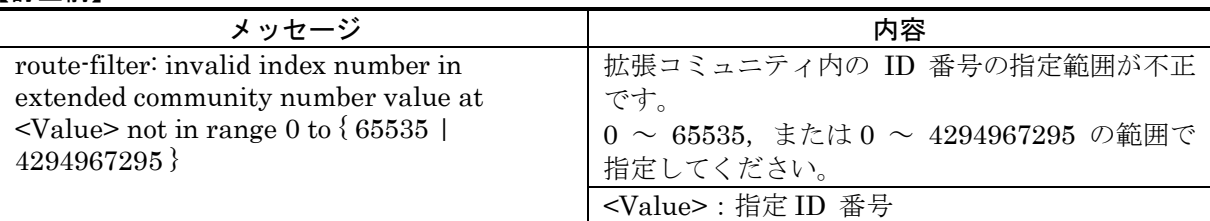

## 【訂正後】

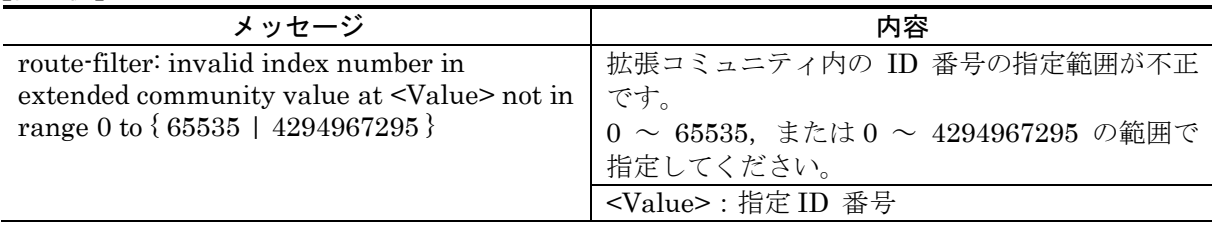

# <span id="page-23-0"></span>7. 運用コマンドレファレンス Vol.1 Ver.10.10 (AX-10-022-JO)の訂正内容

# 2. モード切替 (P9~P17)

## (1) configure (configure terminal) 【追加】

「注意事項 (P17)」に追加します。

【追加】

13. IP ルーティングプロトコル情報, IP マルチキャストプロトコル情報の変更を行い, apply コマ ンドを実行していない場合,本コマンドを入力するとコマンドの実行前に apply コマンドを自動 で実行し,変更した IP ルーティングプロトコル情報,IP マルチキャストルーティングプロトコ ル情報が運用に反映されます。

# 3.ログインユーザ(P19~P35)

## (1)killuser【訂正】

「ユーザ通信への影響 (P34)」を訂正します。

【訂正前】

[ユーザ通信への影響] あり

## 【訂正後】

[ユーザ通信への影響] なし

# 6.ソフトウェア管理(P57~P79)

## (1)synchronize【追加】

「注意事項 (P79)」に追加します。

### 【追加】

12. IP ルーティングプロトコル情報, IP マルチキャストプロトコル情報の変更を行い, apply コマ ンドを実行していない場合,本コマンドを入力するとコマンドの実行前に apply コマンドを自動 で実行し,変更した IP ルーティングプロトコル情報,IP マルチキャストルーティングプロトコ ル情報が運用に反映されます。

# 7. MC保守 (P81~P89)

# (1)copy mc【訂正】

「ユーザ通信への影響 (P82)」を訂正します。

## 【訂正前】

[ユーザ通信への影響]

あり

## 【訂正後】

#### [ユーザ通信への影響]

装置運用中に本コマンドを実行すると,一時的にネットワークが不安定になる可能性があります。

## (2)format mc【訂正】

「ユーザ通信への影響 (P84)」を訂正します。

### 【訂正前】

[ユーザ通信への影響]

なし

## 【訂正後】

## [ユーザ通信への影響]

装置運用中に本コマンドを実行すると,一時的にネットワークが不安定になる可能性があります。

8.ファイル操作(P91~P128)

## (1)copy running-config【追加】

「注意事項 (P96)」に追加します。

【追加】

8. IP ルーティングプロトコル情報, IP マルチキャストプロトコル情報の変更を行い, apply コマン ドを実行していない場合,本コマンドを入力するとコマンドの実行前に apply コマンドを自動で 実行し、変更した IP ルーティングプロトコル情報、IP マルチキャストルーティングプロトコル 情報が運用に反映されます。

## (2) copy startup-config 【追加】

「注意事項 (P98)」に追加します。

【追加】

12. IP ルーティングプロトコル情報, IP マルチキャストプロトコル情報の変更を行い, apply コマ ンドを実行していない場合,本コマンドを入力するとコマンドの実行前に apply コマンドを自動 で実行し,変更した IP ルーティングプロトコル情報,IP マルチキャストルーティングプロトコ ル情報が運用に反映されます。

## (3)copy backup-config【追加】

「注意事項 (P101)」に追加します。

【追加】

14. IP ルーティングプロトコル情報, IP マルチキャストプロトコル情報の変更を行い, apply コマ ンドを実行していない場合,本コマンドを入力するとコマンドの実行前に apply コマンドを自動 で実行し,変更した IP ルーティングプロトコル情報,IP マルチキャストルーティングプロトコ ル情報が運用に反映されます。

## (4)erase startup-config【追加】

「注意事項 (P105)」に追加します。

【追加】

5. IP ルーティングプロトコル情報, IP マルチキャストプロトコル情報の変更を行い, apply コマン ドを実行していない場合,本コマンドを入力するとコマンドの実行前に apply コマンドを自動で 実行し、変更したIPルーティングプロトコル情報、IP マルチキャストルーティングプロトコル 情報が運用に反映されます。

## (5)cd【追加】

「ユーザ通信への影響 (P108)」を追加します。

### 【追加】

[ユーザ通信への影響] なし

## (6)pwd【追加】

「ユーザ通信への影響 (P109)」を追加します。

#### 【追加】

[ユーザ通信への影響]

なし

# (7)ls【追加】

「ユーザ通信への影響 (P110)」を追加します。

【追加】

[ユーザ通信への影響] なし

# (8)cat【追加】

「ユーザ通信への影響 (P114)」を追加します。

【追加】

[ユーザ通信への影響]

なし

## (9)cp【追加】

「ユーザ通信への影響 (P115)」を追加します。

【追加】

[ユーザ通信への影響]

なし

## (10) mkdir【追加】

「ユーザ通信への影響 (P116)」を追加します。

【追加】

[ユーザ通信への影響] なし

(11) mv【追加】

「ユーザ通信への影響 (P117)」を追加します。

【追加】

[ユーザ通信への影響]

なし

## (12) rm【追加】

「ユーザ通信への影響 (P118)」を追加します。

【追加】

[ユーザ通信への影響] なし

# (13) rmdir【追加】

「ユーザ通信への影響 (P119)」を追加します。

【追加】

[ユーザ通信への影響]

なし

## (14) chmod【追加】

「ユーザ通信への影響 (P126)」を追加します。

【追加】

[ユーザ通信への影響]

なし

# 9.ユーティリティ(P129~P137)

# (1)diff【追加】

「ユーザ通信への影響 (P130)」を追加します。

### 【追加】

[ユーザ通信への影響]

なし

## (2)grep(egrep,fgrep)【追加】

「ユーザ通信への影響 (P131)」を追加します。

### 【追加】

[ユーザ通信への影響]

なし

## (3)more【追加】

「ユーザ通信への影響 (P132)」を追加します。

## 【追加】

[ユーザ通信への影響]

なし

(4)less【追加】

「ユーザ通信への影響 (P133)」を追加します。

【追加】

[ユーザ通信への影響]

なし

(5)vi【追加】

「ユーザ通信への影響 (P134)」を追加します。

【追加】

[ユーザ通信への影響] なし

## (6)sort【追加】

「ユーザ通信への影響 (P135)」を追加します。

【追加】

[ユーザ通信への影響] なし

# (7)tail【追加】

「ユーザ通信への影響 (P136)」を追加します。

【追加】

[ユーザ通信への影響]

なし

# (8)hexdump【追加】

「ユーザ通信への影響 (P137)」を追加します。

【追加】

[ユーザ通信への影響] なし

# 10.装置管理(P139~P218)

## (1)show system【訂正】

「表 10-3 show system コマンド表示内容(2/8)【AX7800S】(P151~P152)」を訂正 します。

## 【訂正内容】

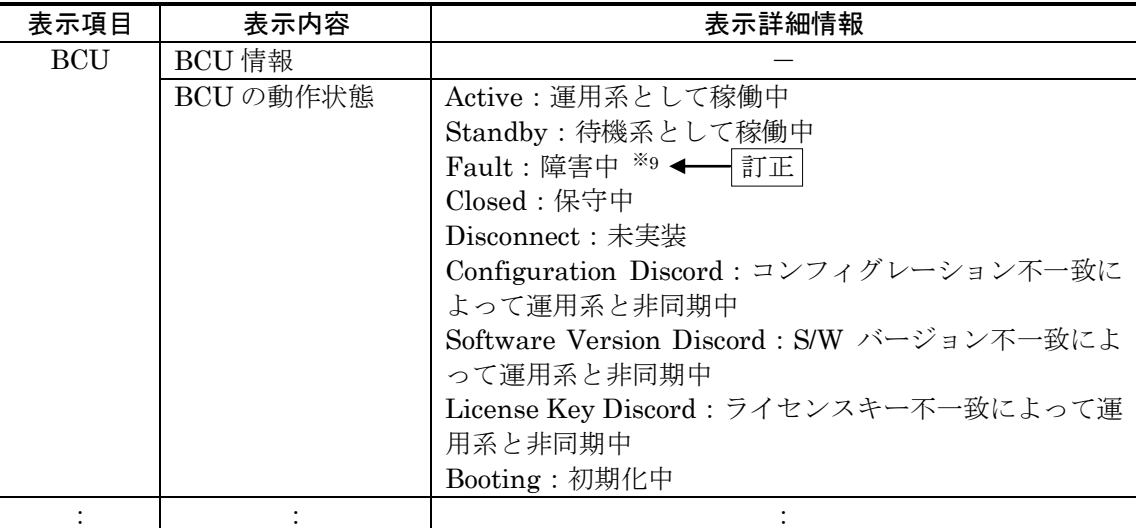

注※4 SYSTEM OPERATION PANEL 情報は,以下の基準で情報を表示します。

- ・ 障害が発生していない場合は,'No error'を表示します。
- ・ 二重障害が発生中の場合は,最もイベントレベルの高い障害情報を表示します。
- ・ 障害が発生していない状態で,「SYSTEM OPERATION PANEL」操作中の場合は,'No error' を表示します。
- 注※9 standby 系 BCU の起動直後は show system 上 status が一時的に「Fault」となります。
	- Standby 系 BCU の status が「Fault」のまま移行しない場合、ハードウェア診断により異常 を検知したことを示します。

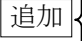

「表 10-4 show system コマンド表示内容(3/8)【AX7800S】(P152~P153)」を訂正 します。

## 【訂正前】

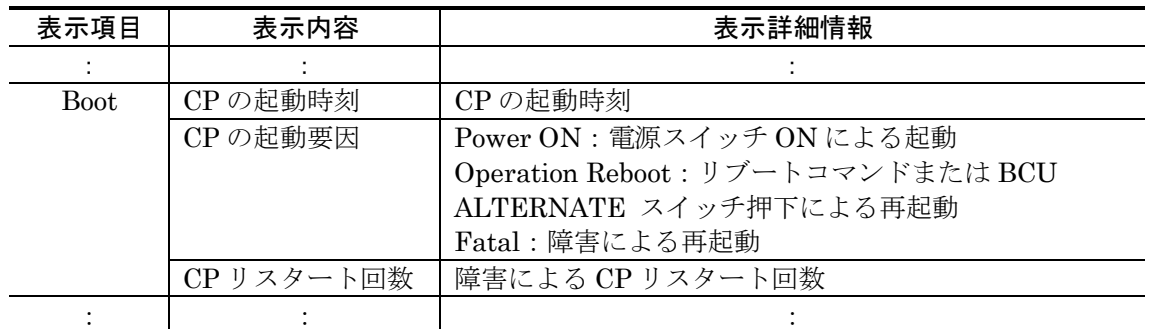

## 【訂正後】

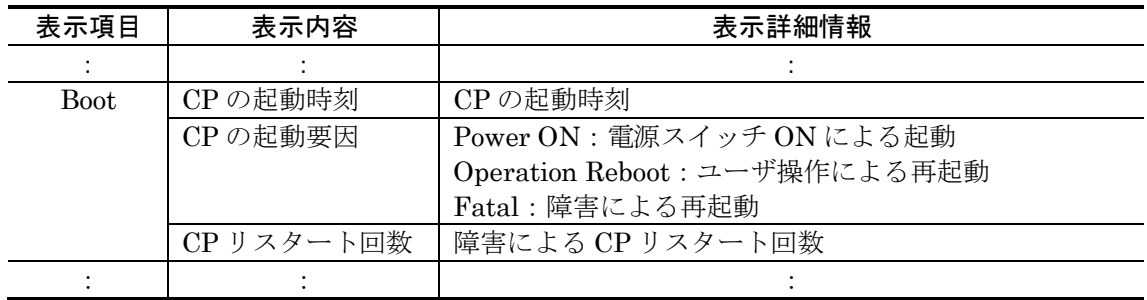

「表 10-8 show system コマンド表示内容(6/8)【AX5400S】(P155~P156)」を訂正 します。

## 【訂正内容】

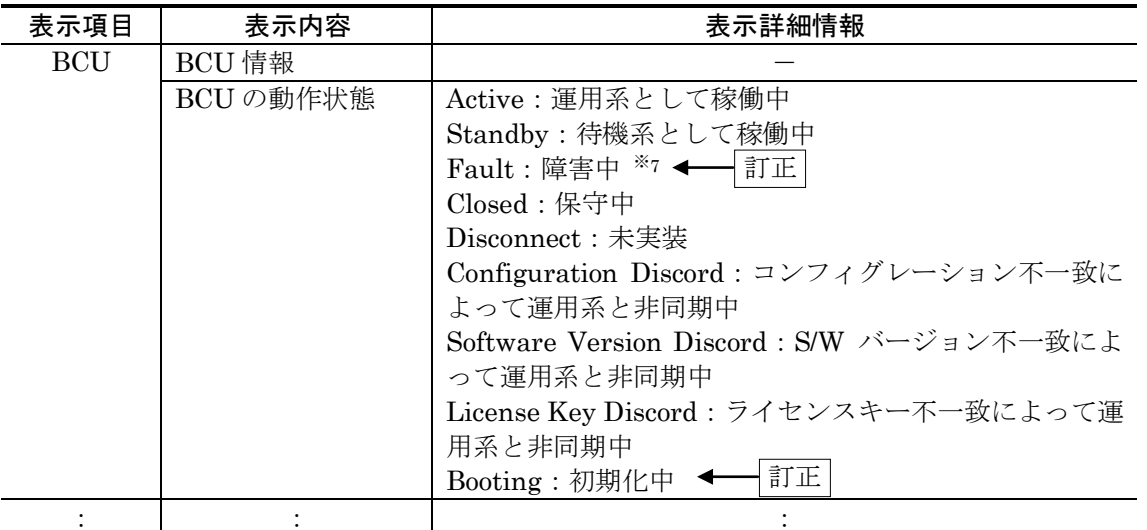

注※2 SYSTEM OPERATION PANEL 情報は,以下の基準で情報を表示します。

- ・ 障害が発生していない場合は,'No error'を表示します。
- ・ 二重障害が発生中の場合は,最もイベントレベルの高い障害情報を表示します。
- ・ 障害が発生していない状態で,「SYSTEM OPERATION PANEL」操作中の場合は,'No error' を表示します。

追加

注※7 standby 系 BCU の起動直後は show system 上 status が一時的に「Fault」となります。 Standby 系 BCU の status が「Fault」のまま移行しない場合, ハードウェア診断により異常

を検知したことを示します。

「表 10-9 show system コマンド表示内容(7/8)【AX5400S】(P157)」を訂正します。

## 【訂正前】

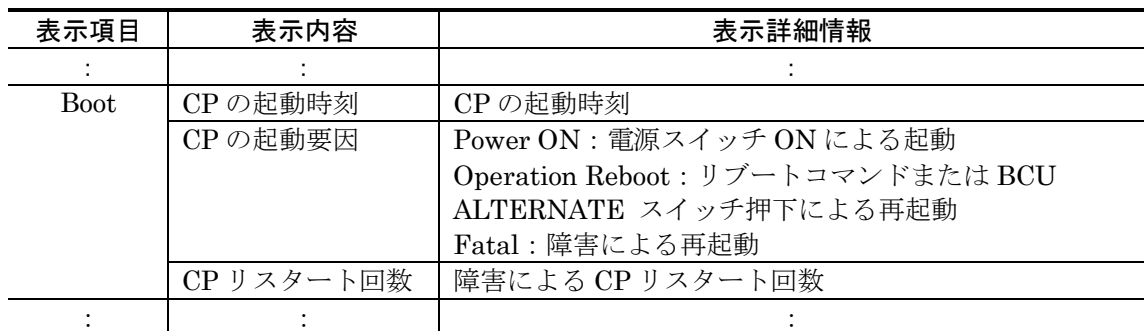

## 【訂正後】

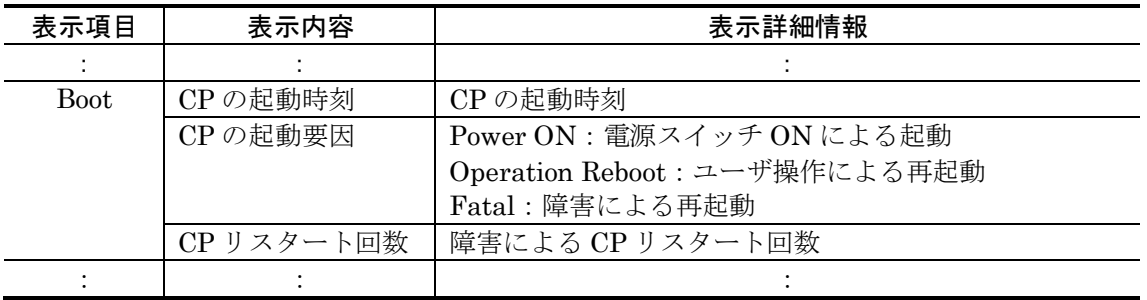

## (2)reload【訂正】

「[機能] (P169)」を訂正します。

#### 【訂正前】

装置または CP を再起動し,通常動作時はログ,ダンプを採取します。 二重化構成で運用系装置の装置再起動を指定した場合には系切替します。

#### 【訂正後】

装置または CP を再起動します。

二重化構成で運用系装置の装置再起動を指定した場合には系切替します。 パラメータ指定により,ログ,ダンプを採取します。

「[パラメータ] (P169~P170)」を訂正します。

#### 【訂正前】

[パラメータ]

secondary

本パラメータを指定した場合,必ず MC スロット 1 からソフトウェアを起動します。本パラメー タは指定したときだけ有効であり,常時起動する MC スロットを設定したい場合は set mode コ マンドを使用してください。

また, system パラメータを指定しなかった場合, 本パラメータは運用系, 待機系共に有効とな ります。

no-dump-image

ログ,ダンプを採取しません。

dump-image

● <形式 1>の場合

ログ,RM ダンプを採取します。

- <形式2>の場合
	- ログ,CP コマンドダンプを採取します。

-f

確認メッセージなしでコマンドを実行します。ログ,ダンプ採取の有無を指定していない場合は, ログ,ダンプを採取します。

stop

再起動せずに停止します。

<System>

二重化構成時の再起動の対象となる系を指定します。

standby

待機系を指定します。

active

運用系を指定します。装置再起動の場合,系切替を行い,CP 再起動の場合は系切替を行い ません。

なし

● <形式1>の場合

装置全体の再起動を行います。

- <形式 2>の場合
	- 装置全体の CP の再起動を行います。

注 dump-image, no-dump-image の両パラメータを選択しない場合, dump-image を選択した場合 と同等の動作となります。

## 【訂正後】

[パラメータ]

secondary

本パラメータを指定した場合,必ず MC スロット 1 からソフトウェアを起動します。本パラメー タは指定したときだけ有効であり,常時起動する MC スロットを設定したい場合は set mode コ マンドを使用してください。

また, system パラメータを指定しなかった場合, 本パラメータは運用系, 待機系共に有効とな ります。

no-dump-image

ログ,ダンプを採取しません。

- 注 本パラメータを省略した場合,ログ,ダンプを採取します。
- dump-image
	- <形式1>の場合
		- ログ, RM ダンプを採取します。
	- <形式 2>の場合
		- ログ,CP コマンドダンプを採取します。
	- 注 no-dump-image, dump-image の両パラメータを省略した場合,本動作と同等の動作となり ます。

-f

確認メッセージなしでコマンドを実行します。ログ,ダンプ採取の有無を指定していない場合は, ログ,ダンプを採取します。

stop

再起動せずに停止します。

<System>

二重化構成時の再起動の対象となる系を指定します。

standby

待機系を指定します。

active

運用系を指定します。装置再起動の場合,系切替を行い,CP 再起動の場合は系切替を行い ません。

なし

- <形式1>の場合 装置全体の再起動を行います。
- <形式 2>の場合 装置全体の CP の再起動を行います。

「[実行例] (P170~P172)」を訂正します。

## 【訂正前】

## [実行例]

実行例として、「運用系 CP の再起動」を行い、ログ、ダンプ取得については確認メッセージに従って 行うときのコマンドパラメータ選択について説明します。

Step1

装置を再起動するか,停止するか,または CP を再起動するかを選択します。装置を再起動する 場合はさらに,現用 MC を使って再立ち上げするか,予備 MC を使って再立ち上げするかを選択 します。
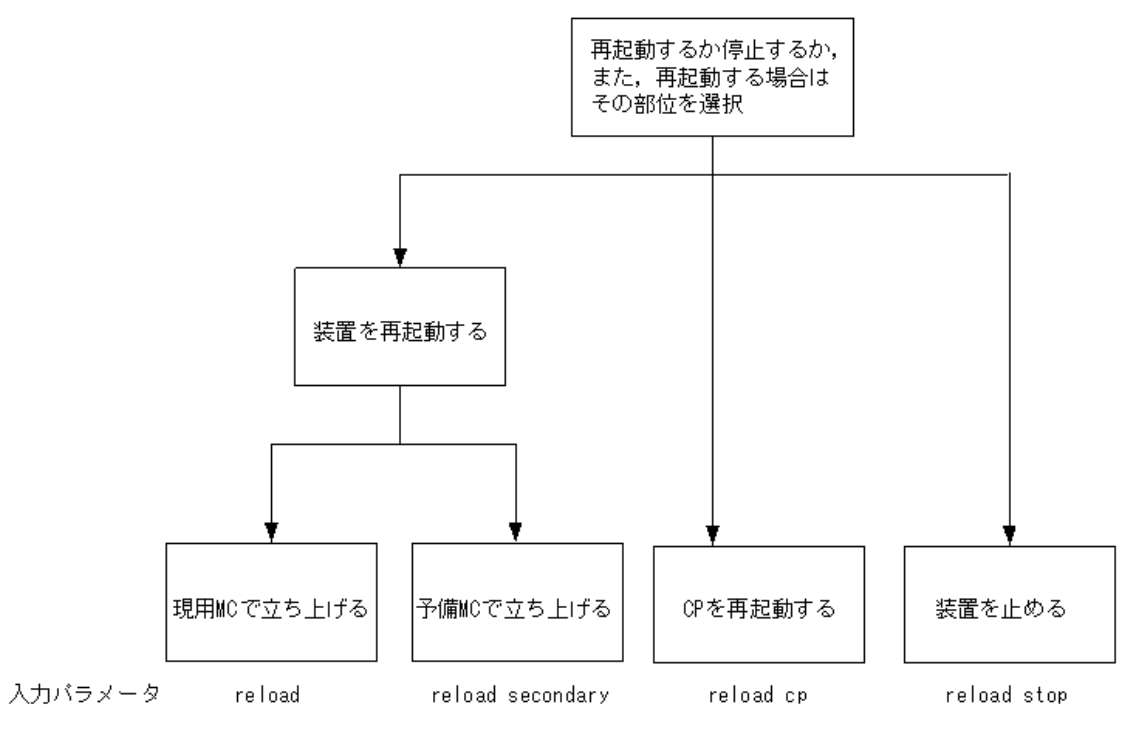

Step1 では、CP を再起動させるので、上記図より「reload cp」を選択します。

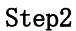

次にログ,ダンプ採取するかどうかを選択します。

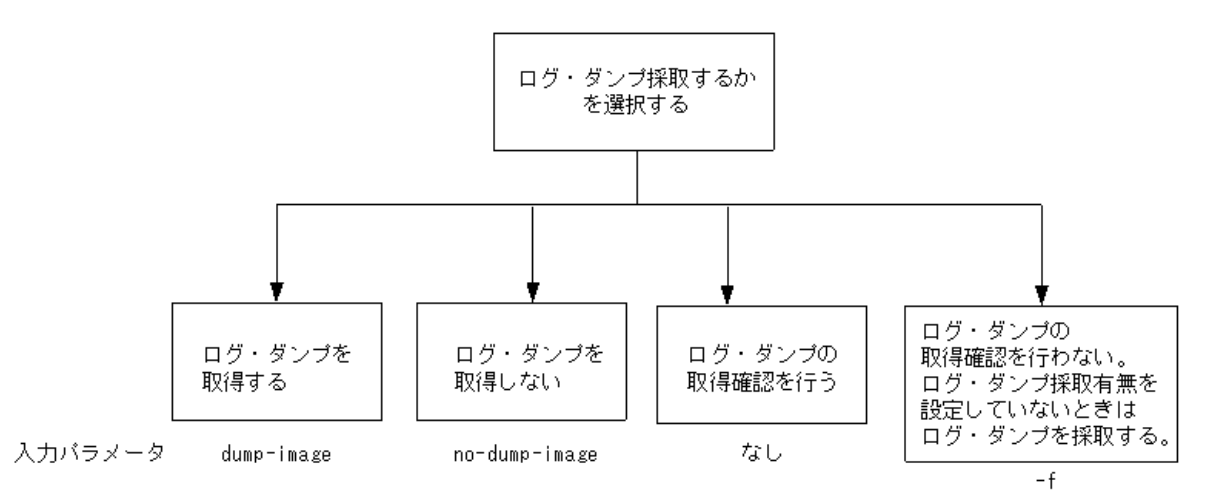

Step2 では、ログ, ダンプ取得の確認を行うので、上記図よりパラメータは選択しません。

#### Step3

最後に,再起動または停止する系の設定を行います。一重化モデルで装置を運用している場合は, active と standby の設定はできません。

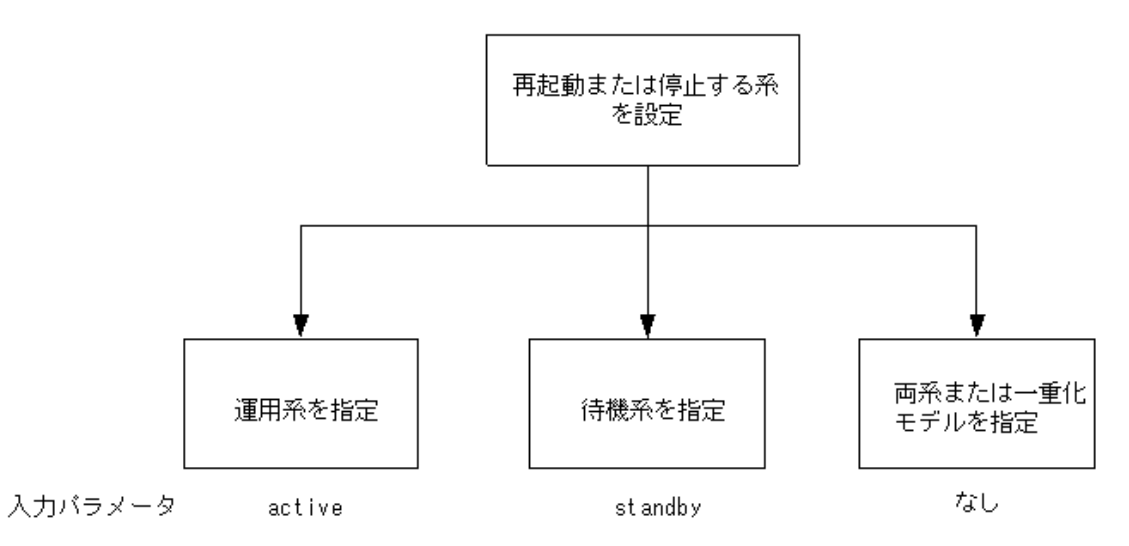

Step3 では,運用系を再起動させるので,「active」を選択します。Step1 から Step3 で選択した パラメータを組み合わせると「reload cp active」となります。このコマンドを入力すると、以下 のようなログ,ダンプ取得確認メッセージが出力されます。

1. Writing log information to MC and restart (y/n)

2. act:old dump file(cp00.cmd 01/01 00:00) delete OK? (y/n):

3. Restart OK? (y/n):

上記のメッセージが出力されるタイミングは,次に示すフローチャートの番号に対応しています。

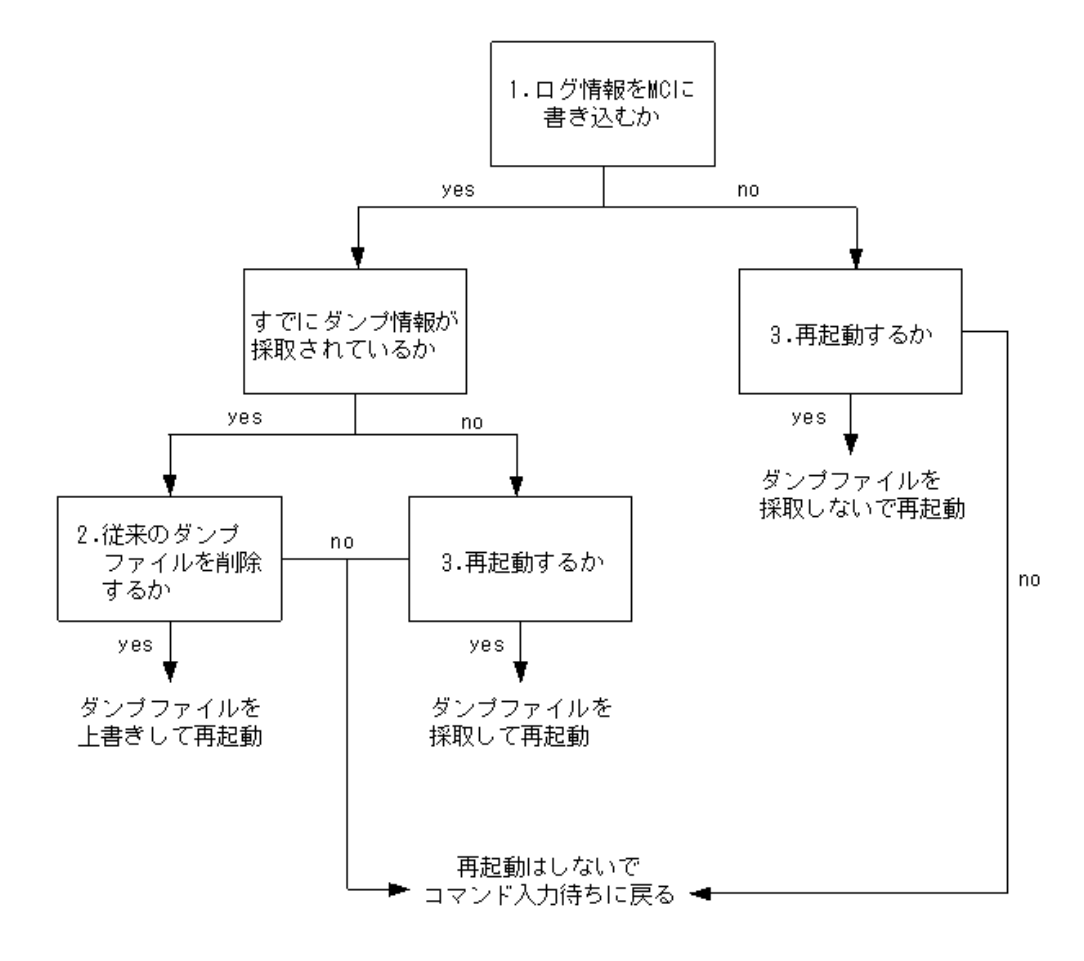

#### 【訂正後】

### [実行例]

実行例として,「運用系 CP の再起動」を行い,確認メッセージを表示し,ログ,ダンプを採取する場 合のコマンドパラメータ選択について説明します。

#### Step1

装置を再起動するか,停止するか,または CP を再起動するかを選択します。装置を再起動する 場合はさらに,現用 MC を使って再立ち上げするか,予備 MC を使って再立ち上げするかを選択 します。

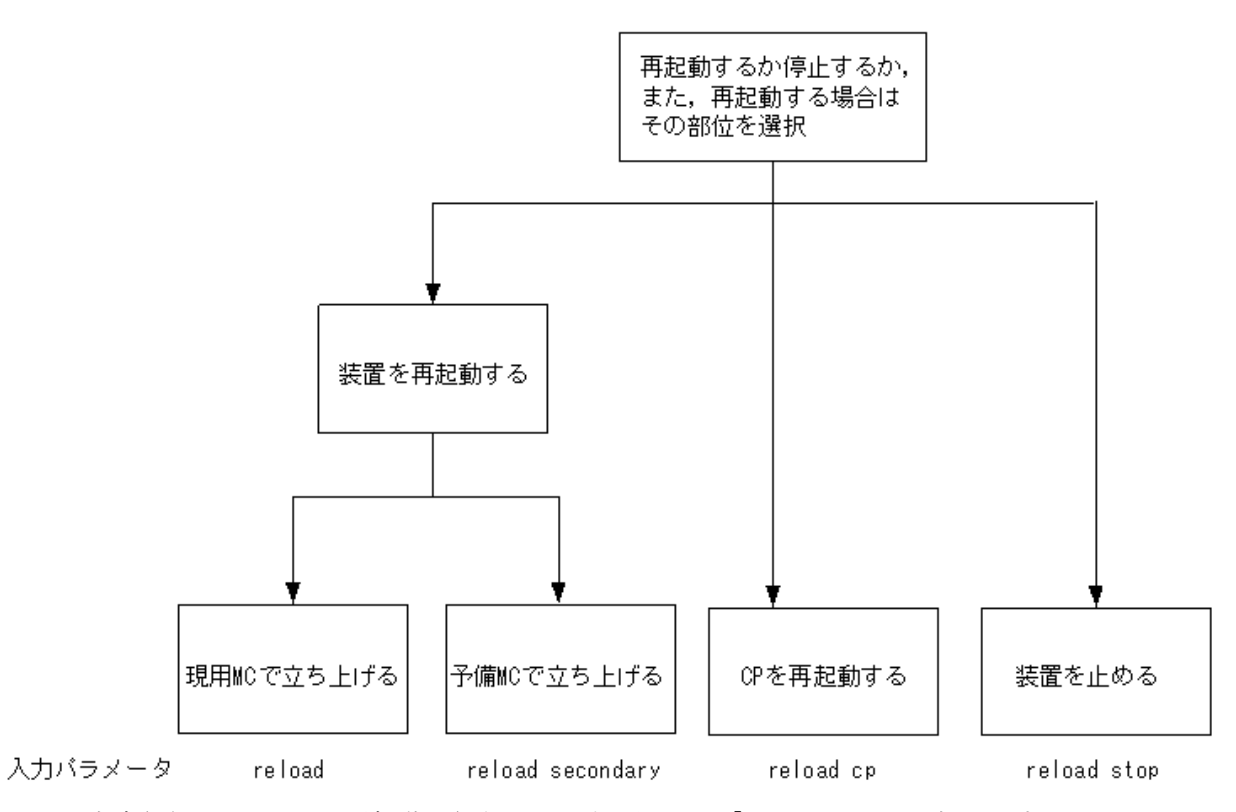

本実行例では,CP の再起動を行うため,上記図より「reload cp」を選択します。

次にログ,ダンプ採取するかどうかを選択します。

Step2

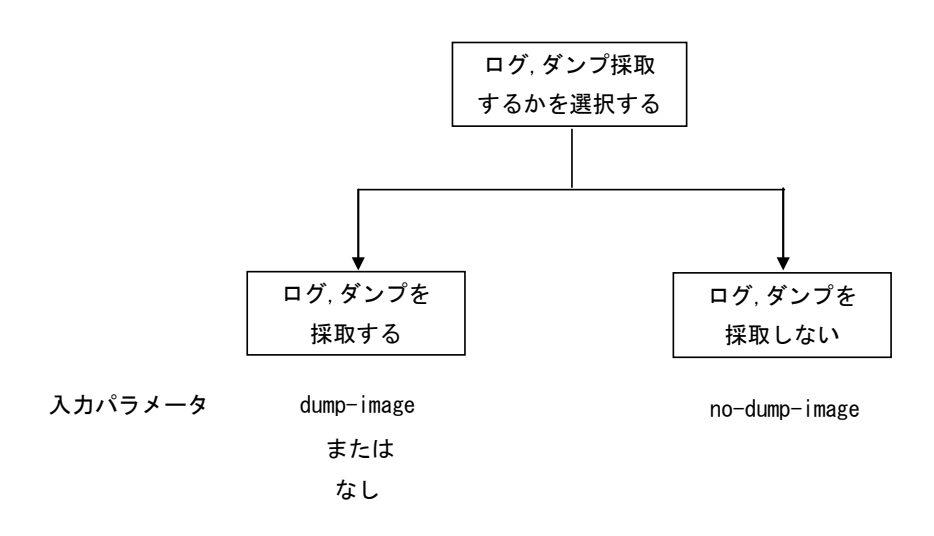

本実行例では,ログ,ダンプの採取を行うので,上記図より入力パラメータなしを選択します。

#### Step3

次に確認メッセージ表示を行うかどうかを選択します。

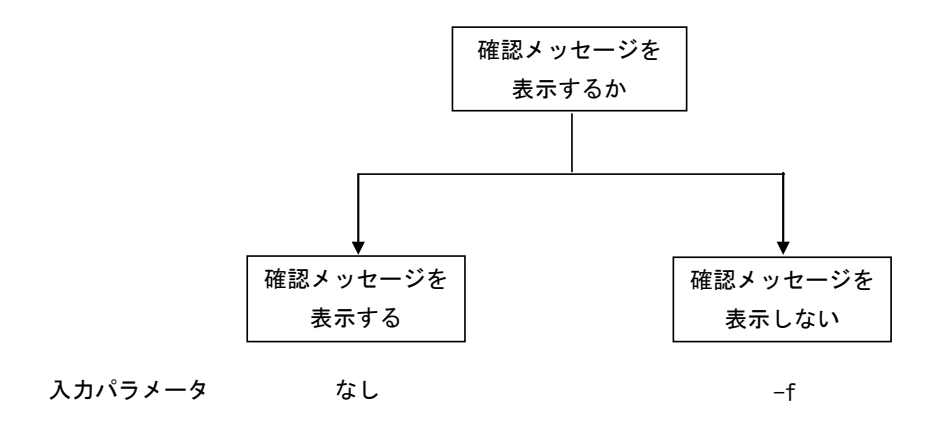

本実行例では,確認メッセージ表示を行うので,上記図より入力パラメータなしを選択します。

#### Step4

最後に,再起動または停止する系の設定を行います。一重化モデルで装置を運用している場合は, active と standby の設定はできません。

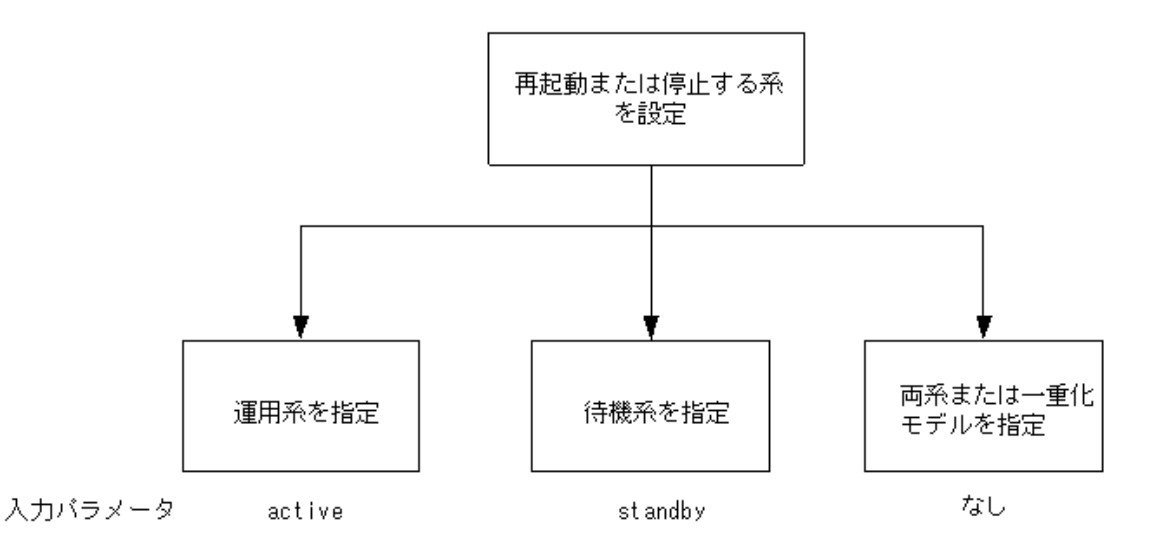

本実行例では,運用系を再起動させるので,「active」を選択します。

Step1 から Step4 で選択したパラメータを組み合わせると「reload cp active」となります。 このコマンドを入力すると,以下の確認メッセージが出力されます。

1. Writing log information to MC and restart (y/n)

2. act:old dump file(cp00.cmd 01/01 00:00) delete OK? (y/n):

3. Restart OK? (y/n):

上記の確認メッセージが出力されるタイミングは,次に示すフローチャートの番号に対応してい ます。

(-f パラメータを入力した場合は上記 1~3 の確認メッセージは出力されず,yes が選択された場 合と同等の動作となります。)

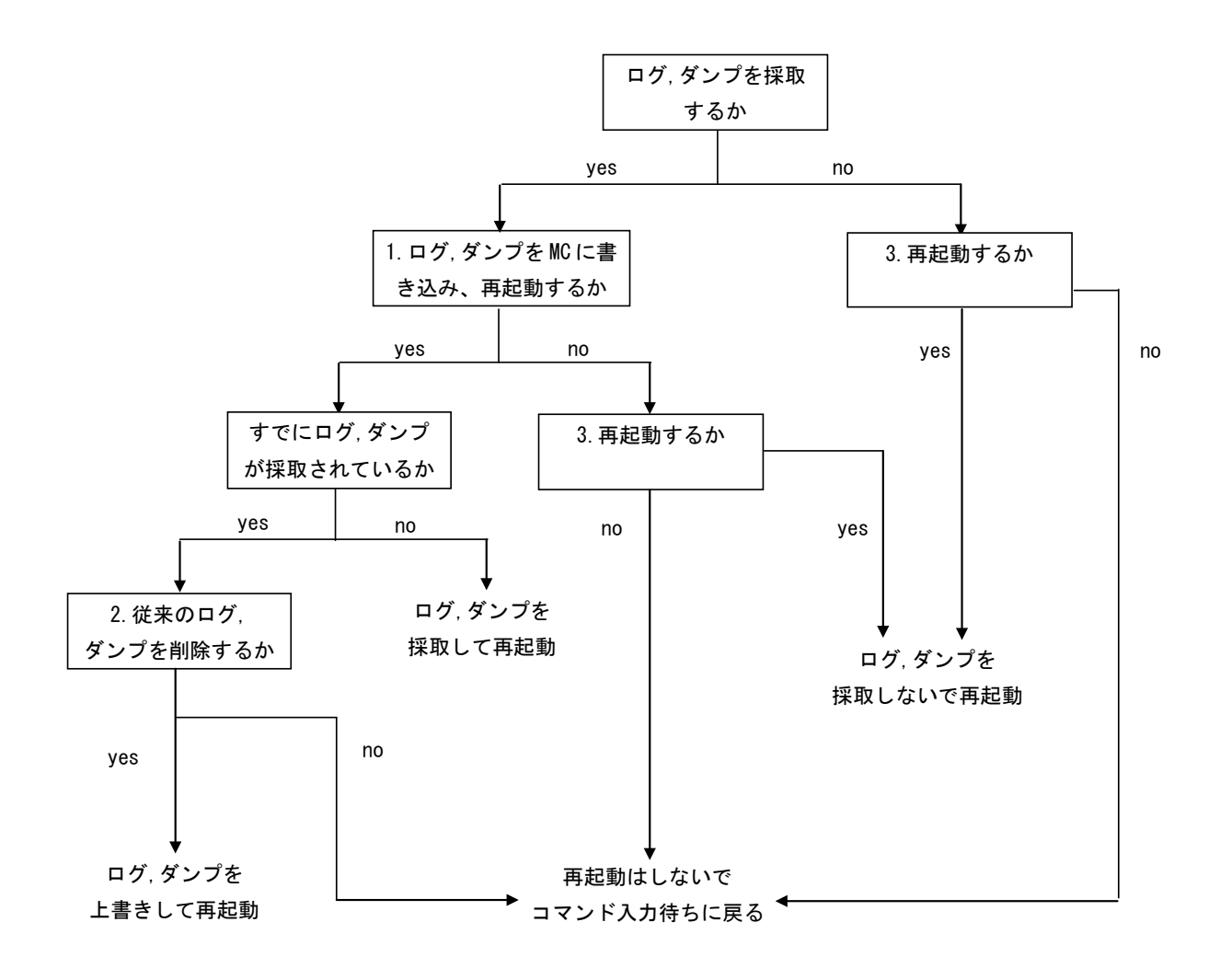

# 11.PSU/BSU/NIF 管理(P219~P249)

# (1)close nif【訂正】

「ユーザ通信への影響 (P245)」を訂正します。

#### 【訂正前】

[ユーザ通信への影響]

あり

#### 【訂正後】

[ユーザ通信への影響]

当該 NIF を使用した通信ができなくなります。

# (2)free nif【訂正】

「ユーザ通信への影響 (P247)」を訂正します。

#### 【訂正前】

[ユーザ通信への影響]

あり

#### 【訂正後】

[ユーザ通信への影響]

当該 NIF を使用した通信を再開します。

# 15.ダンプ情報(P313~P333)

# (1)dump cp【訂正】

「ユーザ通信への影響 (P315)」を訂正します。

#### 【訂正前】

[ユーザ通信への影響]

なし

### 【訂正後】

#### [ユーザ通信への影響]

再起動のパラメータを指定してダンプを採取する間,当該 CP を介した通信はできません。

## (2)dump psu【AX7800S】【訂正】

「ユーザ通信への影響 (P318)」を訂正します。

#### 【訂正前】

[ユーザ通信への影響]

なし

## 【訂正後】

[ユーザ通信への影響]

再起動のパラメータを指定してダンプを採取する間,当該 PSU を介した通信はできません。

## (3)dump bsu【AX5400S】【訂正】

「ユーザ通信への影響 (P321)」を訂正します。

#### 【訂正前】

[ユーザ通信への影響]

なし

#### 【訂正後】

[ユーザ通信への影響]

再起動のパラメータを指定してダンプを採取する間,当該 BSU を介した通信はできません。

## (4)dump nif【訂正】

「ユーザ通信への影響 (P324)」を訂正します。

【訂正前】

[ユーザ通信への影響]

なし

#### 【訂正後】

[ユーザ通信への影響]

再起動のパラメータを指定してダンプを採取する間,当該 NIF を介した通信はできません。

# 16.時刻管理(P335~P343)

# (1)set calendar【訂正】

「パラメータ (P337)」を訂正します。

#### 【訂正前】

[パラメータ]

yy

年の下 2 桁を指定します。指定できる値は 70~99 (1900 年代) および 00~38 (2000 年代) です。(例.2000 年ならば 00)

<省略>

#### 【訂正後】

[パラメータ]

yy

年の下 2 桁を指定します。指定できる値は 70~99 (1900 年代) および 00~37 (2000 年代) です。(例.2000 年ならば 00)

<省略>

「応答メッセージ (P338)」を訂正します。

#### 【訂正内容】

[応答メッセージ]

表 16-1 set calendar コマンドのメッセージ一覧

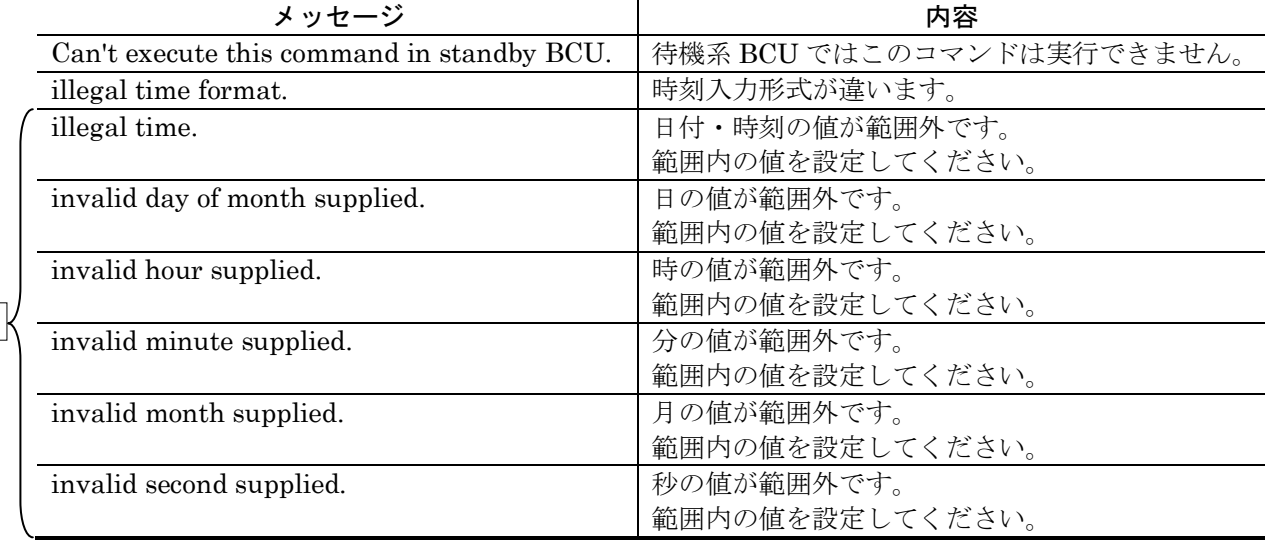

追加

# (2)rdate【訂正】

「ユーザ通信への影響 (P339)」を訂正します。

【訂正前】

24 時間以上の大幅な時刻変更をした場合,通信が一時的に中断されることがあります。

【訂正後】

IPv4 ルーティング機能および IPv6 ルーティング機能を使用している場合,通信に影響することが あります。[注意事項]を参照してください。

# 17.イーサネット(P345~P422)

# (1)close(イーサネット)【訂正】

「ユーザ通信への影響 (P405)を訂正します。

#### 【訂正前】

[ユーザ通信への影響]

あり

#### 【訂正後】

[ユーザ通信への影響]

当該イーサネットインタフェースを使用した通信ができなくなります。

# (2)free(イーサネット)【訂正】

「ユーザ通信への影響 (P407)を訂正します。

#### 【訂正前】

[ユーザ通信への影響]

あり

#### 【訂正後】

### [ユーザ通信への影響]

当該イーサネットインタフェースを使用した通信を再開します。

# (3) test interfaces (イーサネット)【訂正】

「ユーザ通信への影響 (P412)を訂正します。

#### 【訂正前】

[ユーザ通信への影響]

あり

## 【訂正後】

[ユーザ通信への影響]

当該イーサネットインタフェースを使用した通信ができなくなります。

# (4)no test interfaces(イーサネット)【訂正】

「ユーザ通信への影響 (P420)を訂正します。

#### 【訂正前】

[ユーザ通信への影響]

あり

#### 【訂正後】

[ユーザ通信への影響]

当該イーサネットインタフェースを使用した通信を再開します。

# 19.POS【AX7800S】(P447~P491)

# (1)close(POS)【AX7800S】【訂正】

「ユーザ通信への影響 (P471)を訂正します。

【訂正前】

[ユーザ通信への影響]

あり

#### 【訂正後】

### [ユーザ通信への影響]

当該 POS インタフェースを使用した通信ができなくなります。

# (2)free(POS)【AX7800S】【訂正】

「ユーザ通信への影響 (P473)を訂正します。

#### 【訂正前】

[ユーザ通信への影響]

あり

### 【訂正後】

[ユーザ通信への影響]

当該 POS インタフェースを使用した通信を再開します。

## (3)test interfaces(POS)【AX7800S】【追加】

「ユーザ通信への影響 (P487)」を追加します。

【追加】

[ユーザ通信への影響]

当該 POS インタフェースを使用した通信ができなくなります。

## (4)no test interfaces(POS)【AX7800S】【訂正】

「ユーザ通信への影響 (P490)を訂正します。

### 【訂正前】

[ユーザ通信への影響]

なし

#### 【訂正後】

#### [ユーザ通信への影響]

当該 POS インタフェースを使用した通信を再開します。

# 23. スパニングツリープロトコル情報 (P529~P572)

# (1)show spanning-tree【訂正】

「[実行例 4 の表示説明] (P540~P542)」を訂正します。

【訂正内容】

#### [実行例 4 の表示説明]

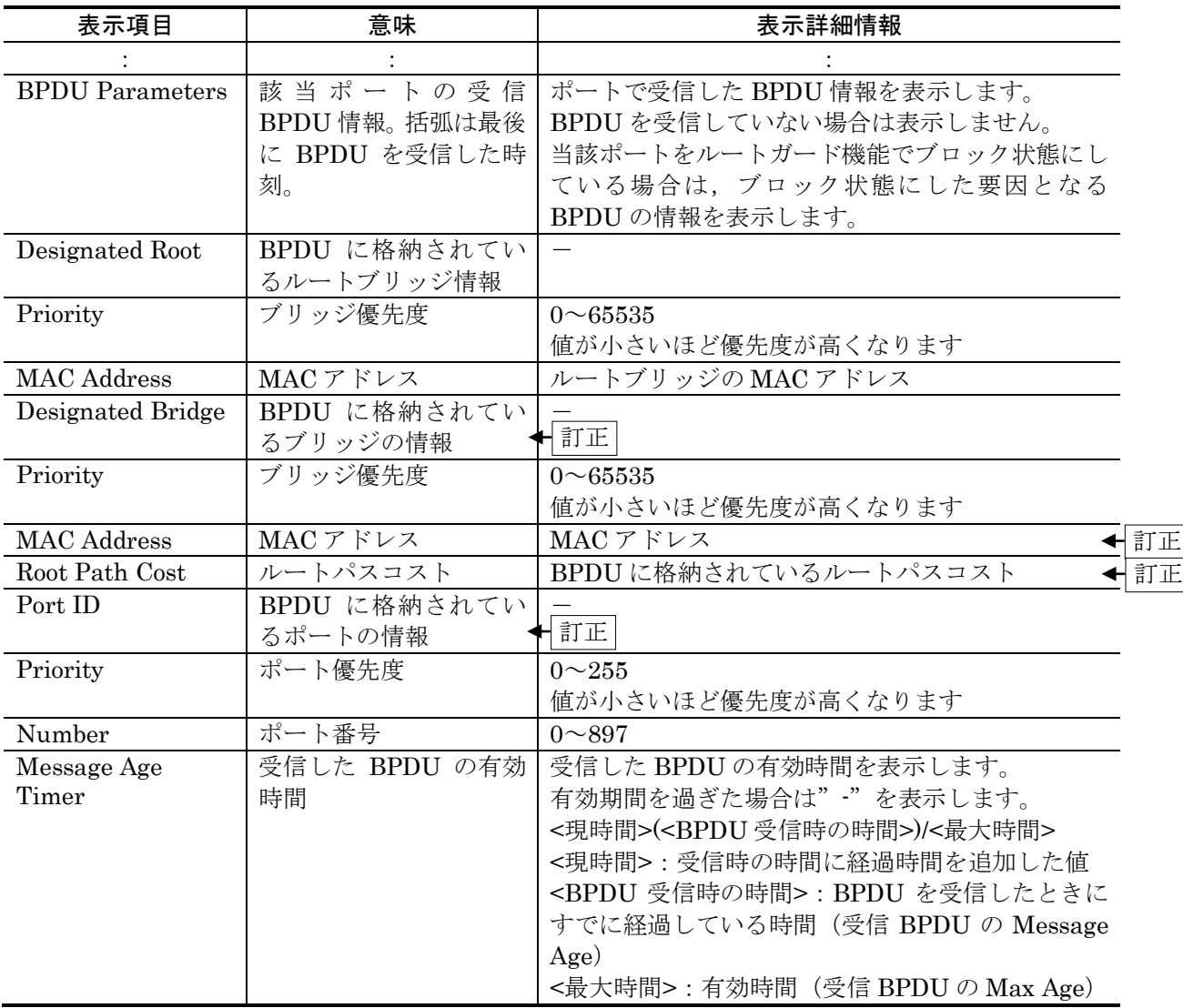

「[実行例 5 の表示説明] (P545~P548)」を訂正します。

## 【訂正内容】

### [実行例 5 の表示説明]

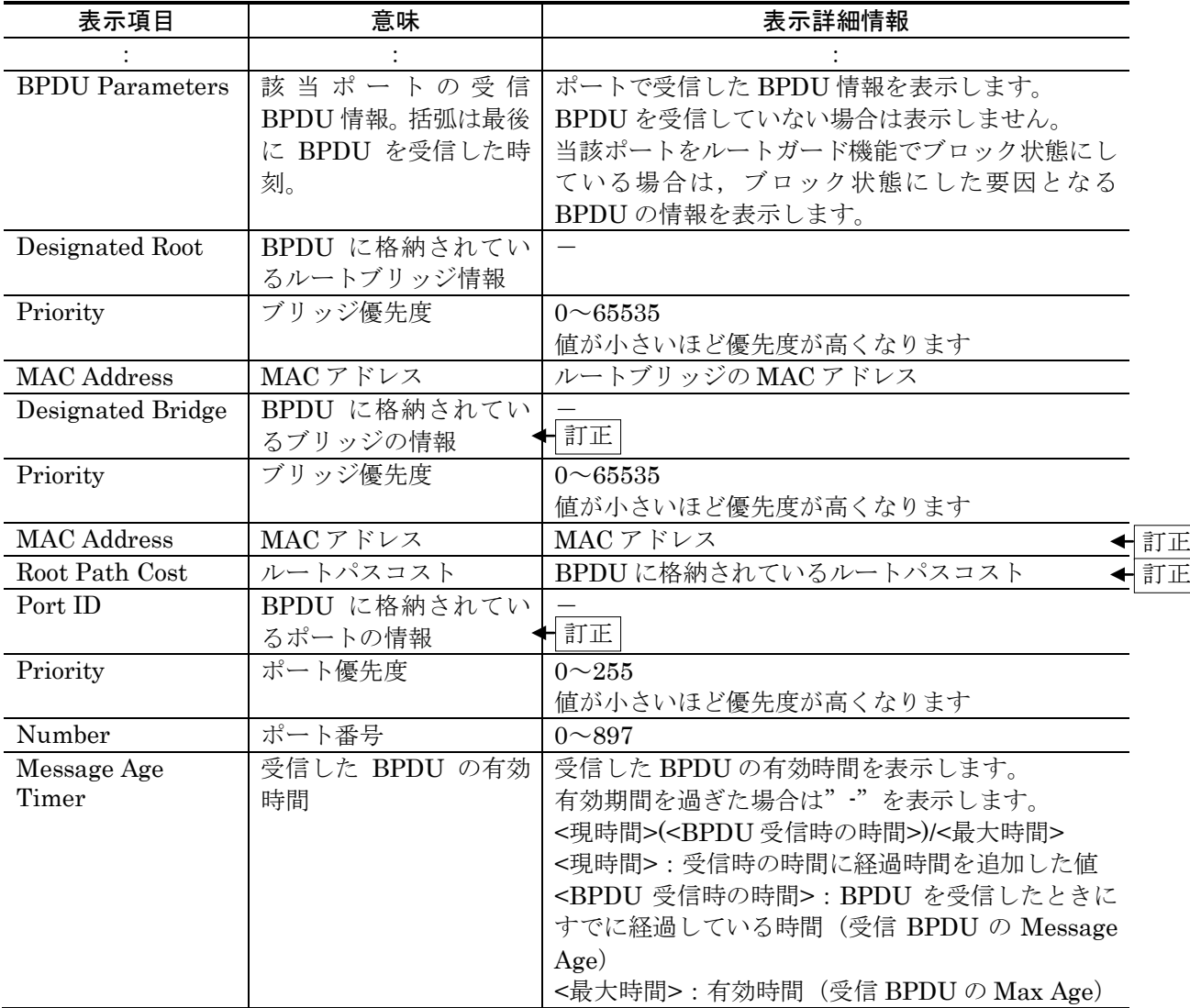

「[実行例 6 の表示説明] (P551~P556)」を訂正します。

## 【訂正内容】

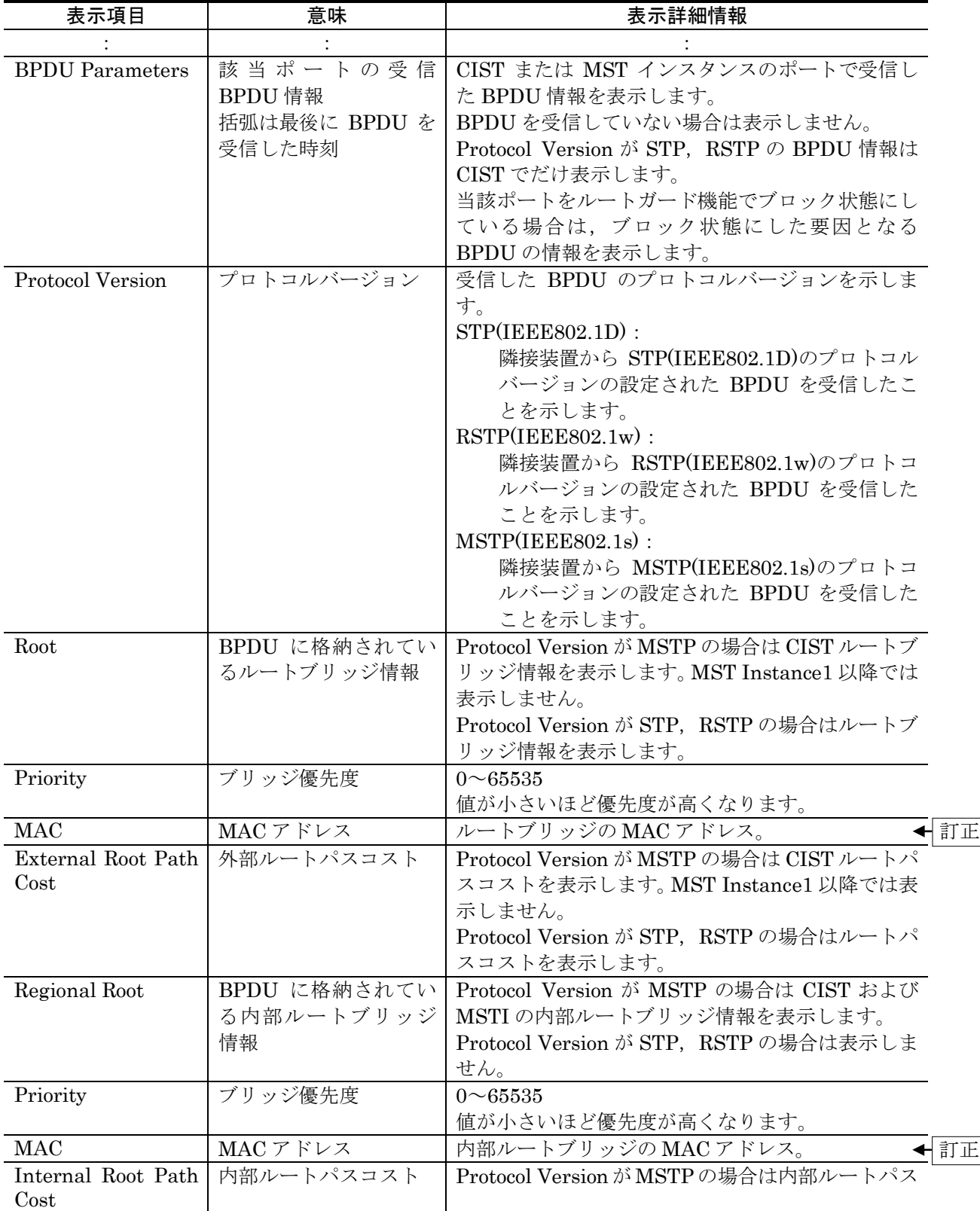

## [実行例 6 の表示説明]

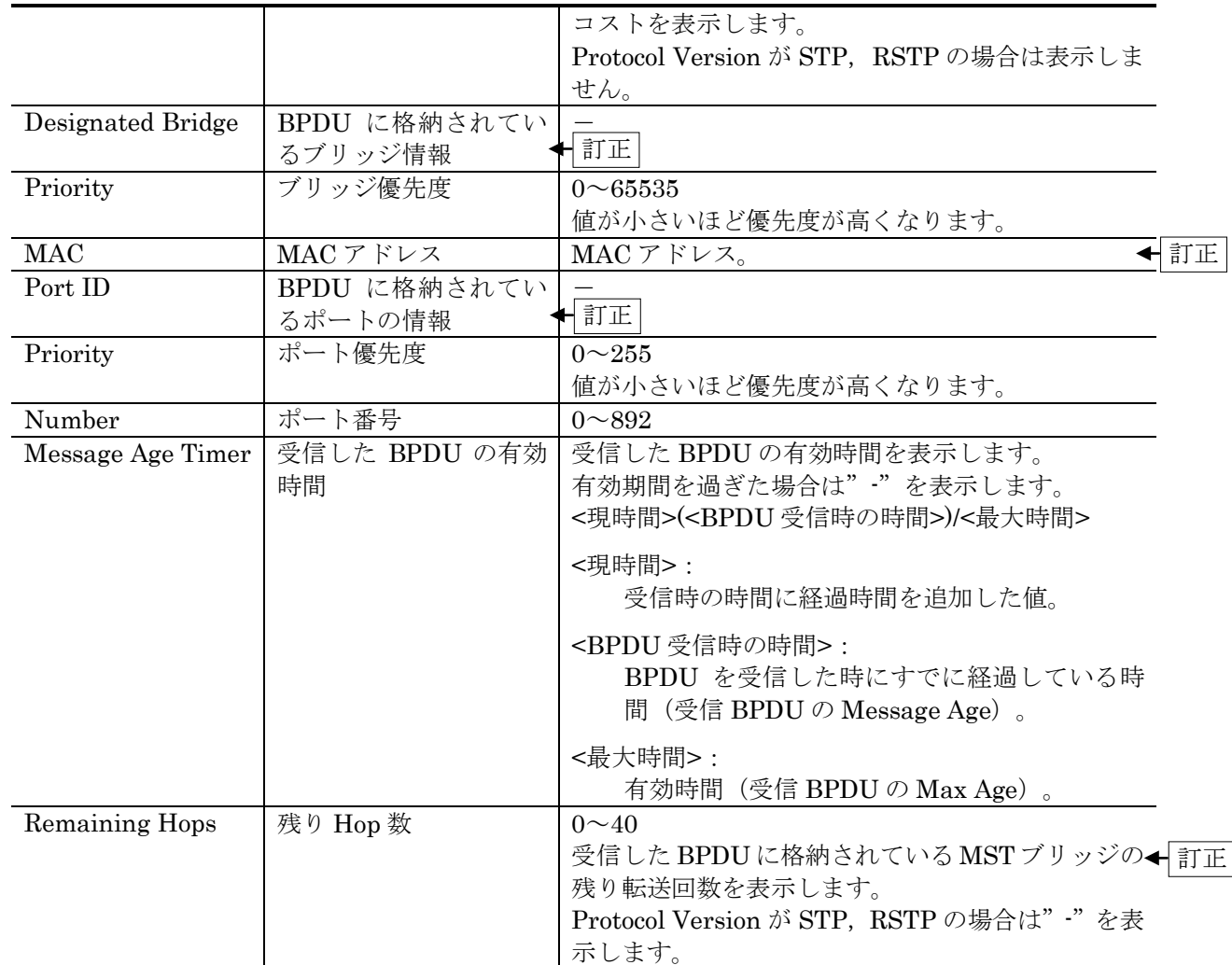

# 8. 運用コマンドレファレンス Vol.2 Ver.10.10 (AX-10-023-JO) の訂正内容

# 1.IPv4 ネットワーク情報(P1~P102)

# (1) show ip-dual interface(IPv4) 【訂正】

「図 1-4 IP アドレス詳細情報表示【AX7800S】(P8)」を訂正します。

### 【訂正前】

#### 図 1-4 IP アドレス詳細情報表示【AX7800S】

<省略>

TUN6to4: flags=80b1<UP,POINTtoPOINT,NOTRAILERS,NOARP,MULTICAST> mtu 1280 inet6 2002:6464:6464:1::1/64 Time-since-last-status-change: Over 100 days Last down at: 6/7 17:25:00

## 【訂正後】

#### 図 1-4 IP アドレス詳細情報表示【AX7800S】

<省略>

TUN6to4: flags=c0e3<UP,BROADCAST,NOTRAILERS,RUNNING,NOARP,LINK2,MULTICAST> mtu 1280 inet6 2002:6464:6464:1::1/64 (100.100.100.100)

 Time-since-last-status-change: Over 100 days Last down at: 6/7 17:25:00

「図 1-5 IP アドレス詳細情報表示【AX5400S】(P9)」を訂正します。

### 【訂正前】

#### 図 1-5 IP アドレス詳細情報表示【AX5400S】

<省略>

TUN6to4: flags=80b1<UP,POINTtoPOINT,NOTRAILERS,NOARP,MULTICAST> mtu 1280 inet6 2002:6464:6464:1::1/64 Time-since-last-status-change: Over 100 days Last down at: 6/7 17:25:00

### 【訂正後】

### 図 1-5 IP アドレス詳細情報表示【AX5400S】

<省略>

TUN6to4: flags=c0e3<UP,BROADCAST,NOTRAILERS,RUNNING,NOARP,LINK2,MULTICAST> mtu 1280 inet6 2002:6464:6464:1::1/64 (100.100.100.100) Time-since-last-status-change: Over 100 days

Last down at: 6/7 17:25:00

## (2)ping【訂正】

「ユーザ通信への影響 (P24)」を変更します。

#### 【訂正前】

[ユーザ通信への影響]

なし

### 【訂正後】

[ユーザ通信への影響]

preload パラメータを使用した場合, CPU の使用率や送信帯域を大幅に消費しますので、通信に影 響を与える恐れがあります。

## (3)traceroute【追加】

「ユーザ通信への影響 (P26)」を追加します。

#### 【追加】

[ユーザ通信への影響]

なし

## (4) show netstat (netstat) (IPv4)  $[\bar{f} \bar{f} \bar{f} \bar{f}]$

「注意事項 (P42)」を訂正します。

#### 【訂正前】

[注意事項]

- ・パラメータ wait を付けて実行した場合,本コマンドの終了は[Ctrl + C]で行います。
- ・show netstat(netstat) コマンドを実行中にインタフェースの状態が変更されると,コマンドをエ ラー終了して障害退避情報ファイルを出力する場合があります。この場合は,再度 show netstat(netstat) コマンドを実行してください。

### 【訂正後】

[注意事項]

- ・パラメータ wait を付けて実行した場合,本コマンドの終了は[Ctrl + C]で行います。
- ・本コマンドを実行時に,コマンドをエラー終了して障害退避情報ファイルを出力する場合があり ます。この場合は,再度本コマンドを実行してください。

## (5)clear tcp(IPv4)【訂正】

「ユーザ通信への影響 (P44)」を訂正します。

#### 【訂正前】

[ユーザ通信への影響]

なし

#### 【訂正後】

[ユーザ通信への影響]

切断した TCP コネクションの通信が停止します。

## (6)show filter-flow(IPv4)【訂正】

「パラメータ <List No.> (P47)」を訂正します。

#### 【訂正前】

<List No.>

```
コンフィグレーションフローフィルタ情報(flow filter)で設定したリスト番号。
本番号を省略した場合,全リストが対象となります。
```
#### 【訂正後】

<List No.>

コンフィグレーションフローフィルタ情報(flow filter)で設定したフィルタリスト番号。 値の範囲は 1~20000 を指定します。 本番号を省略した場合,フィルタリスト番号1~20000および40001~60000の全フィルタリ ストを表示対象にします。

## (7)clear filter-flow(IPv4)【訂正】

「パラメータ <List No.> (P58)」を訂正します。

#### 【訂正前】

 $<$ List No. $>$ 

コンフィグレーションフローフィルタ情報(flow filter)で設定したリスト番号。 本番号を省略した場合,全リストが対象となります。

#### 【訂正後】

#### $<$ List No. $>$

コンフィグレーションフローフィルタ情報(flow filter)で設定したフィルタリスト番号。 値の範囲は 1~20000 を指定します。 本番号を省略した場合,フィルタリスト番号1~20000および40001~60000の全フィルタリ ストをクリア対象にします。

## (8)clear ip dhcp binding【訂正】

「ユーザ通信への影響 (P85)」を訂正します。

#### 【訂正前】

[ユーザ通信への影響]

なし

### 【訂正後】

### [ユーザ通信への影響]

DynamicDNS 連携を設定している場合,同時に DynamicDNS サーバから対応するエントリレコー ドが削除(DNS 更新)されるため,名前解決ができなくなります。

# (9)restart dhcp【訂正】

「ユーザ通信への影響 (P94)」を訂正します。

#### 【訂正前】

[ユーザ通信への影響]

なし

### 【訂正後】

#### [ユーザ通信への影響]

一時的に DHCP パケットの送受信が停止し,IP アドレスの配布や更新・解放などができなくなり ます。

# 2.IPv6 ネットワーク情報(P103~P206)

# (1)show ip-dual interface(IPv6)【訂正】

「図 2-4 IP アドレス詳細情報表示【AX7800S】(P110)」を訂正します。

#### 【訂正前】

#### 図 2-4 IP アドレス詳細情報表示【AX7800S】

<省略>

TUN6to4: flags=80b1<UP,POINTtoPOINT,NOTRAILERS,NOARP,MULTICAST> mtu 1280 inet6 2002:6464:6464:1::1/64 Time-since-last-status-change: Over 100 days Last down at: 6/7 17:25:00

### 【訂正後】

#### 図 2-4 IP アドレス詳細情報表示【AX7800S】

<省略>

TUN6to4: flags=c0e3<UP,BROADCAST,NOTRAILERS,RUNNING,NOARP,LINK2,MULTICAST> mtu 1280 inet6 2002:6464:6464:1::1/64 (100.100.100.100)

 Time-since-last-status-change: Over 100 days Last down at: 6/7 17:25:00

「図 2-5 IP アドレス詳細情報表示【AX5400S】(P111)」を訂正します。

#### 【訂正前】

#### 図 2-5 IP アドレス詳細情報表示【AX5400S】

<省略>

TUN6to4: flags=80b1<UP,POINTtoPOINT,NOTRAILERS,NOARP,MULTICAST> mtu 1280 inet6 2002:6464:6464:1::1/64 Time-since-last-status-change: Over 100 days Last down at: 6/7 17:25:00

#### 【訂正後】

#### 図 2-5 IP アドレス詳細情報表示【AX5400S】

<省略>

TUN6to4: flags=c0e3<UP,BROADCAST,NOTRAILERS,RUNNING,NOARP,LINK2,MULTICAST> mtu 1280 inet6 2002:6464:6464:1::1/64 (100.100.100.100) Time-since-last-status-change: Over 100 days

Last down at: 6/7 17:25:00

# (2)show ipv6 interface【訂正】

「図 2-10 IP アドレス詳細情報表示【AX7800S】(P118)」を訂正します。

### 【訂正前】

#### 図 2-10 IP アドレス詳細情報表示【AX7800S】

<省略>

TUN6to4: flags=80b1<UP,POINTtoPOINT,NOTRAILERS,NOARP,MULTICAST> mtu 1280 inet6 2002:6464:6464:1::1/64 Time-since-last-status-change: Over 100 days Last down at: 6/7 17:25:00

### 【訂正後】

#### 図 2-10 IP アドレス詳細情報表示【AX7800S】

<省略>

TUN6to4: flags=c0e3<UP,BROADCAST,NOTRAILERS,RUNNING,NOARP,LINK2,MULTICAST> mtu 1280 inet6 2002:6464:6464:1::1/64 (100.100.100.100) Time-since-last-status-change: Over 100 days Last down at: 6/7 17:25:00

「図 2-11 IP アドレス詳細情報表示【AX5400S】(P119)」を訂正します。

### 【訂正前】

#### 図 2-11 IP アドレス詳細情報表示【AX5400S】

<省略>

TUN6to4: flags=80b1<UP,POINTtoPOINT,NOTRAILERS,NOARP,MULTICAST> mtu 1280 inet6 2002:6464:6464:1::1/64 Time-since-last-status-change: Over 100 days Last down at: 6/7 17:25:00

#### 【訂正後】

#### 図 2-11 IP アドレス詳細情報表示【AX5400S】

<省略>

TUN6to4: flags=c0e3<UP,BROADCAST,NOTRAILERS,RUNNING,NOARP,LINK2,MULTICAST> mtu 1280 inet6 2002:6464:6464:1::1/64 (100.100.100.100)

 Time-since-last-status-change: Over 100 days Last down at: 6/7 17:25:00

## (3)ping ipv6【訂正】

「ユーザ通信への影響 (P129)」を変更します。

#### 【訂正前】

[ユーザ通信への影響]

なし

#### 【訂正後】

[ユーザ通信への影響]

preload パラメータを使用した場合, CPU の使用率や送信帯域を大幅に消費しますので、通信に影 響を与える恐れがあります。

## (4)traceroute ipv6【訂正】

「numeric パラメータ (P131)」を訂正します。

#### 【訂正前】

numeric ゲートウェイのアドレスをホスト名と IPv6 アドレスではなく,IPv6 アドレスだけで表示します。

#### 【訂正後】

numeric ゲートウェイのアドレスをホスト名ではなく,IPv6 アドレスだけで表示します。

## (5) show netstat (netstat) (IPv6)  $[\bar{f} \bar{f} \bar{f} \bar{f}]$

「注意事項 (P148)」を訂正します。

#### 【訂正前】

#### [注意事項]

- ・パラメータ wait を付けて実行した場合,本コマンドの終了は[Ctrl + C]で行います。
- ・show netstat(netstat) コマンドを実行中にインタフェースの状態が変更されると,コマンドをエ ラー終了して障害退避情報ファイルを出力する場合があります。この場合は,再度 show netstat(netstat) コマンドを実行してください。

#### 【訂正後】

#### [注意事項]

- ・パラメータ wait を付けて実行した場合,本コマンドの終了は[Ctrl + C]で行います。
- ・本コマンドを実行時に,コマンドをエラー終了して障害退避情報ファイルを出力する場合があり ます。この場合は,再度本コマンドを実行してください。

## (6)clear tcp(IPv6)【訂正】

「ユーザ通信への影響 (P150)」を訂正します。

#### 【訂正前】

[ユーザ通信への影響]

なし

#### 【訂正後】

[ユーザ通信への影響]

切断した TCP コネクションの通信が停止します。

## (7)show filter-flow(IPv6)【訂正】

「パラメータ <List No.> (P153)」を訂正します。

#### 【訂正前】

<List No.>

```
コンフィグレーションフローフィルタ情報(flow filter)で設定したリスト番号。
本番号を省略した場合,全リストが対象となります。
```
#### 【訂正後】

<List No.>

コンフィグレーションフローフィルタ情報(flow filter)で設定したフィルタリスト番号。 値の範囲は 40001~60000 を指定します。 本番号を省略した場合,フィルタリスト番号1~20000および40001~60000の全フィルタリ ストを表示対象にします。

## (8)clear filter-flow(IPv6)【訂正】

「パラメータ <List No.> (P164)」を訂正します。

#### 【訂正前】

 $<$ List No. $>$ 

コンフィグレーションフローフィルタ情報(flow filter)で設定したリスト番号。 本番号を省略した場合,全リストが対象となります。

#### 【訂正後】

#### $<$ List No. $>$

コンフィグレーションフローフィルタ情報(flow filter)で設定したフィルタリスト番号。 値の範囲は 40001~60000 を指定します。 本番号を省略した場合,フィルタリスト番号1~20000および40001~60000の全フィルタリ ストをクリア対象にします。

## (9) clear ipv6 dhcp binding 【訂正】

「ユーザ通信への影響 (P186)」を訂正します。

#### 【訂正前】

[ユーザ通信への影響]

なし

### 【訂正後】

[ユーザ通信への影響]

配布プレフィックスの経路自動設定機能を設定している場合,同時に経路情報から対応するエント リが削除されるため,通信ができなくなります。

## (10) restart ipv6-dhcp server【訂正】

「ユーザ通信への影響 (P199)」を訂正します。

#### 【訂正前】

[ユーザ通信への影響]

なし

#### 【訂正後】

#### [ユーザ通信への影響]

一時的に DHCPv6 パケットの送受信が停止し、プレフィックスの配布や更新·解放などができなく なります。

# 3. IPv4 ユニキャストルーティングプロトコル情報(P207〜P364)

## (1)show ip static【追加】

「ユーザ通信への影響 (P314)」を追加します。

【追加】

[ユーザ通信への影響]

なし

# 4.IPv4 マルチキャストルーティングプロトコル情報【OP-MLT】(P365  $\sim$ P411)

## (1)clear ip mroute【訂正】

「ユーザ通信への影響 (P385)」を訂正します。

#### 【訂正前】

「ユーザ通信への影響]

あり

### 【訂正後】

#### [ユーザ通信への影響]

該当するマルチキャスト経路情報およびマルチキャスト中継エントリを消去し,マルチキャスト通 信を停止します。

その後,マルチキャスト経路情報およびマルチキャスト中継エントリを再学習することによりマル チキャスト通信を再開します。

# 5.IPv6 ユニキャストルーティングプロトコル情報(P413~P559)

## (1)show ipv6 static【追加】

「ユーザ通信への影響 (P527)を追加します。

#### 【追加】

[ユーザ通信への影響]

なし

# 7.QOS情報(P599~P691)

## (1)show qos ip-flow【訂正】

「パラメータ <List No.> (P601)」を訂正します。

#### 【訂正前】

<List No.>

コンフィグレーションフローQoS 情報(flow qos)で設定したリスト番号。 本番号を省略した場合,全リストが対象となります。

#### 【訂正後】

<List No.>

コンフィグレーションフローQoS 情報(flow qos)で設定した QoS リスト番号。 値の範囲は 1~20000 および 40001~60000 を指定します。 本番号を省略した場合,QoS リスト番号 1~20000 および 40001~60000 の全 QoS リストを 表示対象にします。

## (2)clear qos ip-flow【訂正】

「パラメータ <List No.> (P617)」を訂正します。

#### 【訂正前】

<List No.>

コンフィグレーションフローQoS 情報(flow qos)で設定したリスト番号。 本番号を省略した場合,全リストが対象となります。

### 【訂正後】

<List No.>

コンフィグレーションフローQoS 情報(flow qos)で設定した QoS リスト番号。 値の範囲は 1~20000 および 40001~60000 を指定します。 本番号を省略した場合,QoS リスト番号 1~20000 および 40001~60000 の全 QoS リストを クリア対象にします。

# 9. 二重化管理 (P725~P742)

# (1)clear mode【訂正】

「ユーザ通信への影響 (P739)」を訂正します。

### 【訂正前】

[ユーザ通信への影響]

なし

## 【訂正後】

[ユーザ通信への影響]

CSW モードが「single mode」に反映されるまでの間,一時的に通信が停止する場合があります。 【AX7800S】

# 10. GSRP (P743~P768)

# (1) show gsrp 【訂正】

「VLAN グループ番号指定時の GSRP 情報表示例の[表示説明] (P747)」を訂正します。

#### 【訂正前】

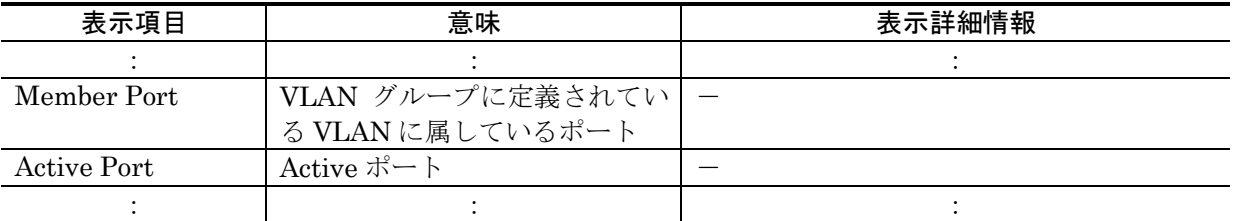

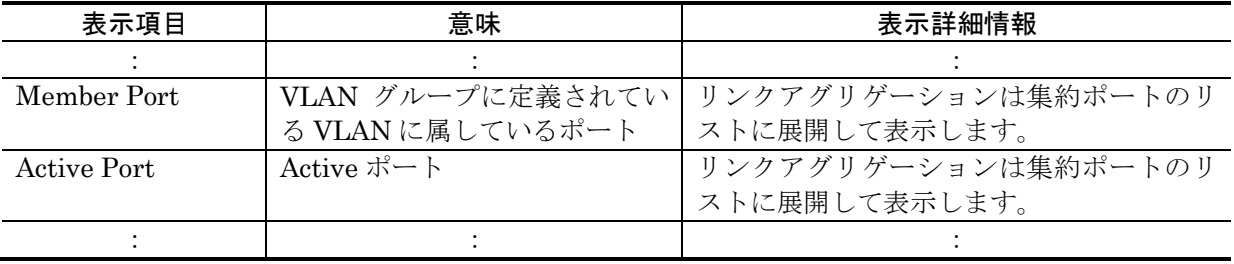

「GSRP 詳細情報表示例の[表示説明] (P750)」を訂正します。

## 【訂正前】

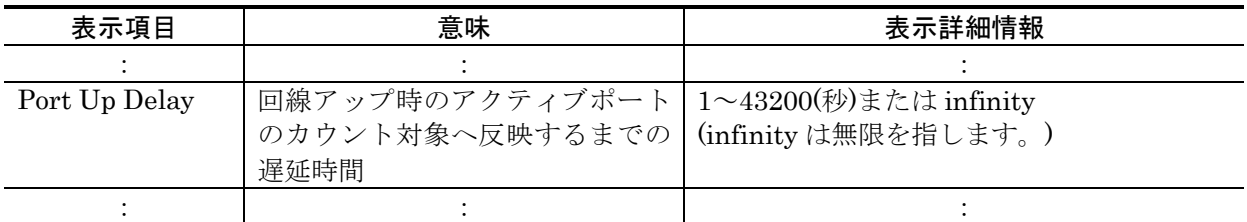

## 【訂正後】

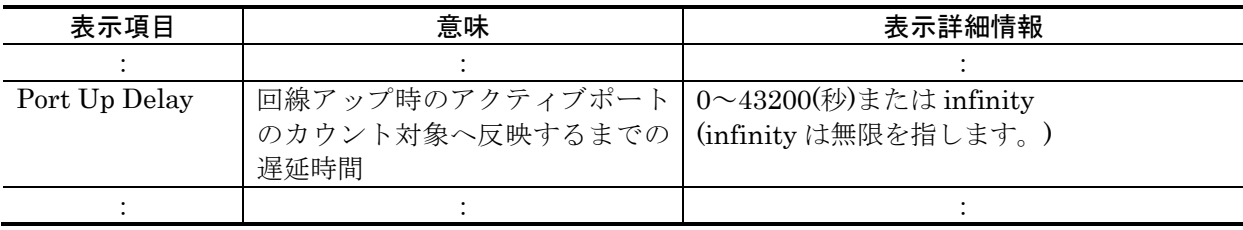

「ポート指定時の GSRP 情報の表示例の[表示説明] (P751~P752)」を訂正します。

## 【訂正前】

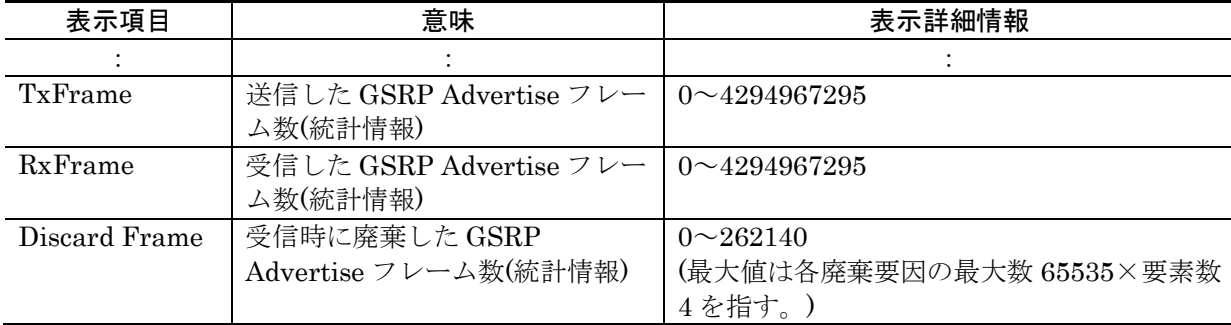

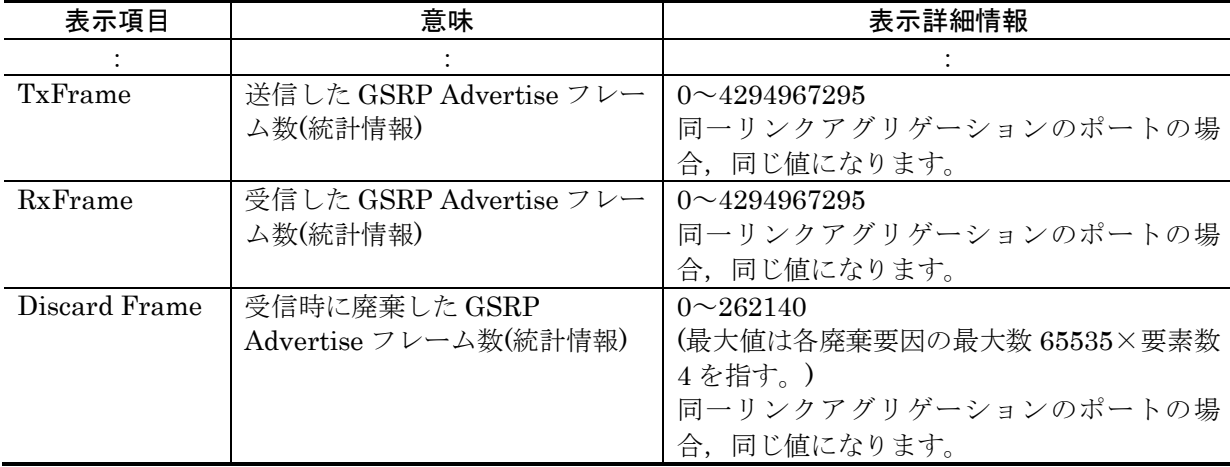

「ポート指定時の GSRP 情報の詳細表示例の[表示説明] (P752~P753)」を訂正します。

## 【訂正前】

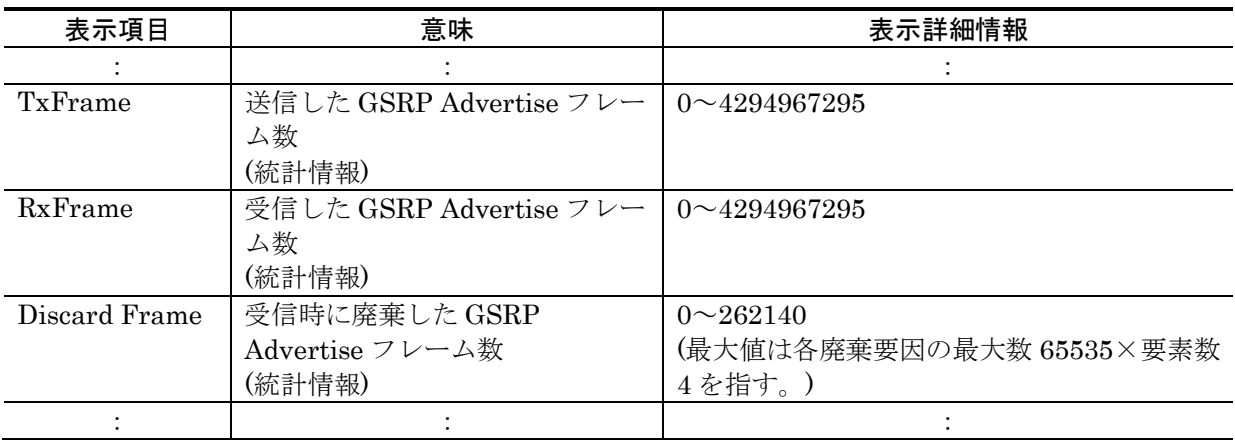

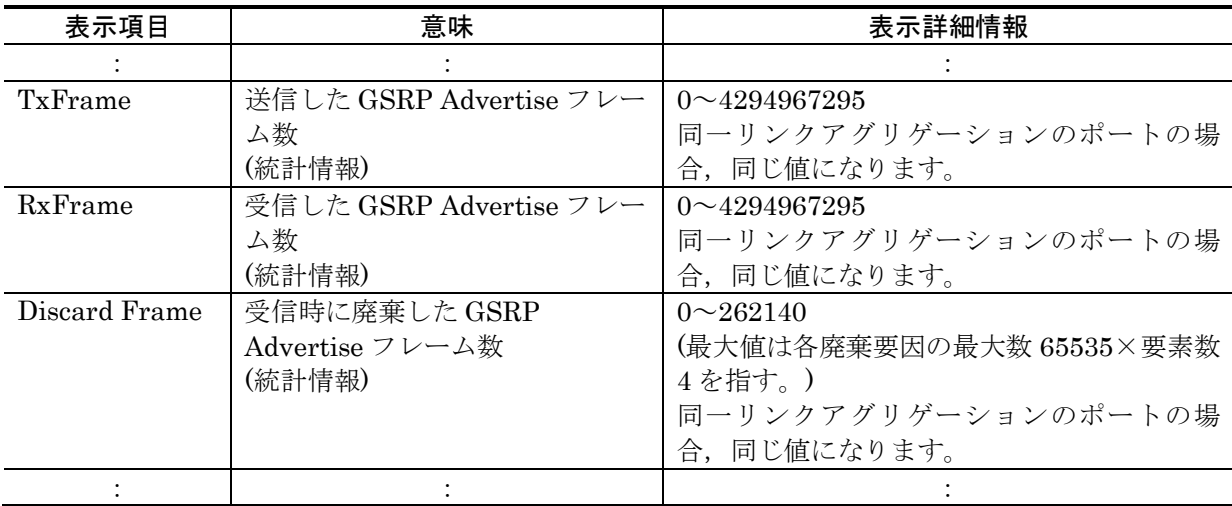

# 11. VRRP情報 (P769~P787)

# (1)swap vrrp(IPv4)【訂正】

「ユーザ通信への影響 (P776)」を訂正します。

#### 【訂正前】

[ユーザ通信への影響]

なし

## 【訂正後】

[ユーザ通信への影響]

VRRP の状態遷移により,一時的に通信が中断することがあります。

## (2)swap vrrp(IPv6)【訂正】

「ユーザ通信への影響 (P784)」を訂正します。

#### 【訂正前】

[ユーザ通信への影響]

なし

#### 【訂正後】

#### [ユーザ通信への影響]

VRRP の状態遷移により,一時的に通信が中断することがあります。

# 9. メッセージ・ログレファレンス Ver.10.10 (AX-10-024-JO) の訂正内容

# 3. 装置関連の障害およびイベント情報 (P115~P338)

## (1)3.4.1 イベント発生部位=RM【訂正】

「表 3-8 イベント発生部位=RM の装置関連の障害およびイベント情報 (P156~P194)」 を訂正します。

【訂正前】

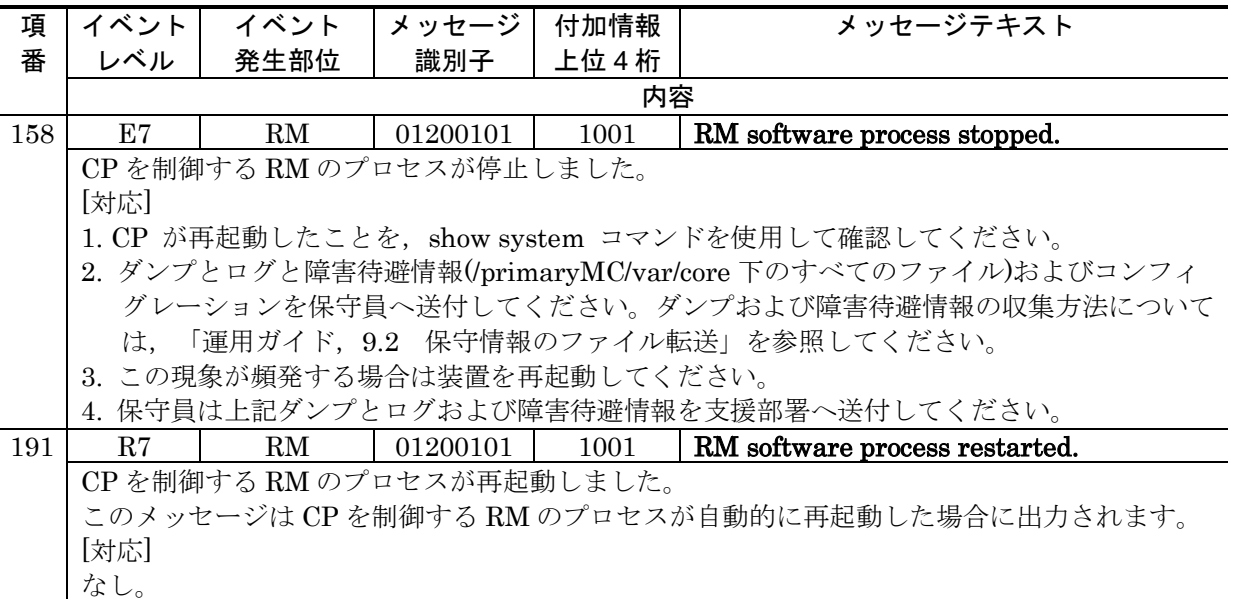

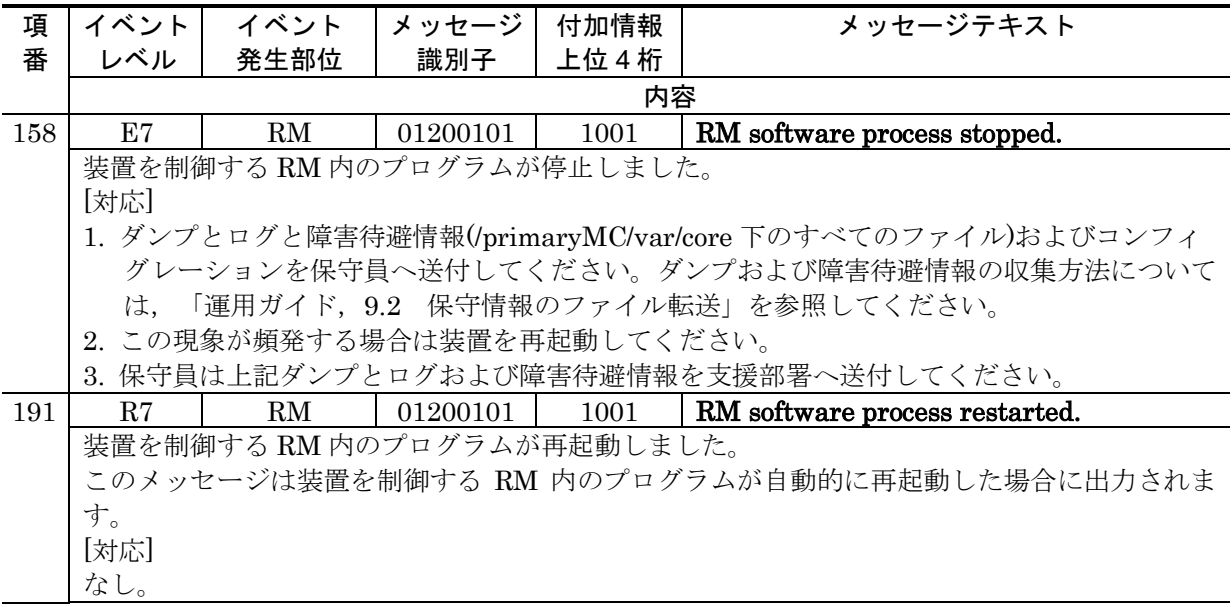

# (2)3.4.2 イベント発生部位=CP【訂正】

「表 3-9 イベント発生部位=CP の装置関連の障害およびイベント情報 (P195~P200)」 を訂正します。

### 【訂正前】

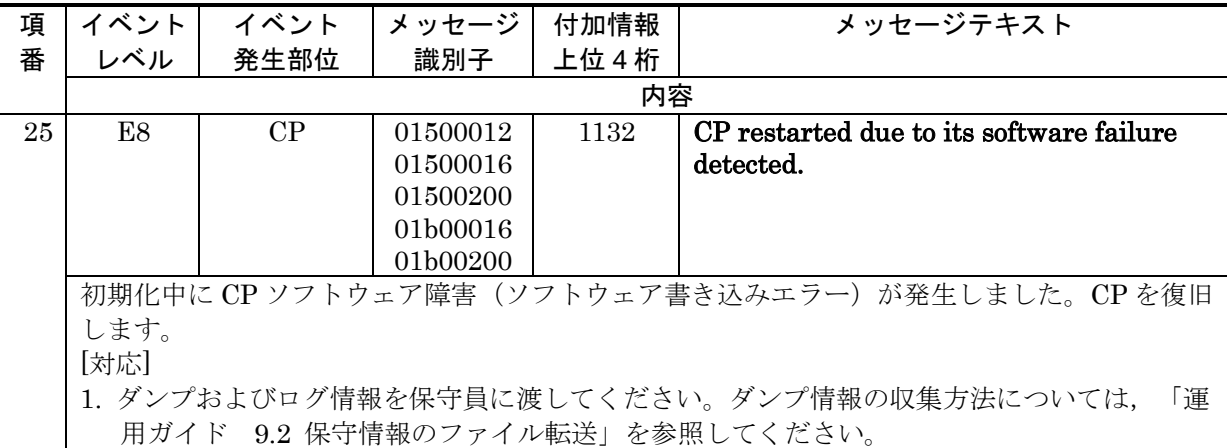

2. 保守員は上記ダンプおよびログ情報を支援部署に送付してください。

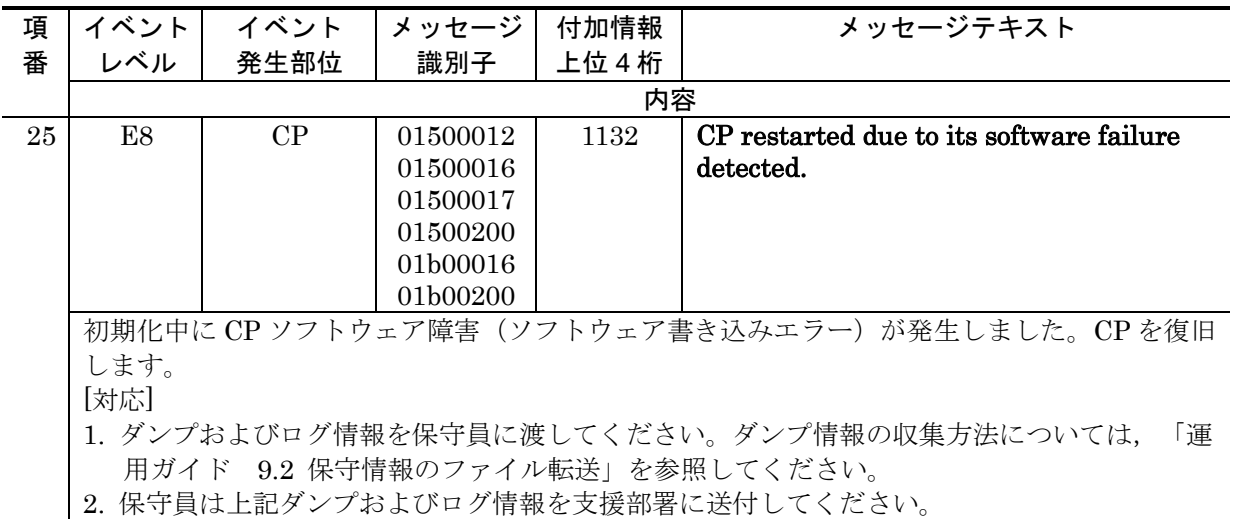

# (3)3.6.1 イベント発生部位=MC【訂正】【追加】

「表 3-15 イベント発生部位=MC の装置関連の障害およびイベント情報 (P215~ P219)」を訂正します。

【訂正前】

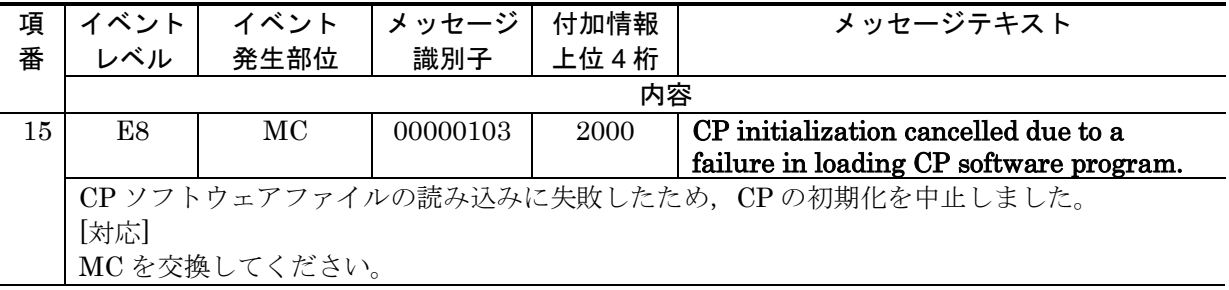

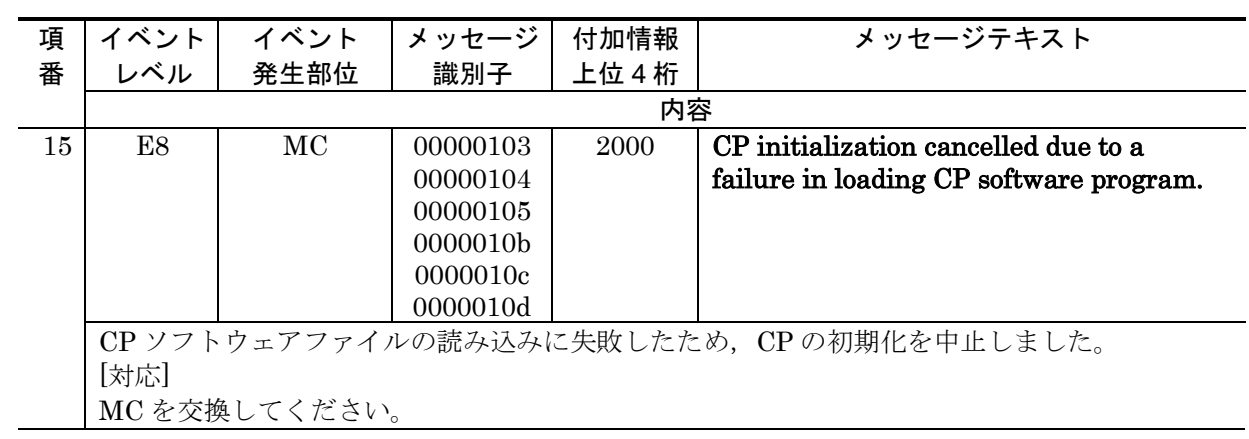

「表 3-15 イベント発生部位=MC の装置関連の障害およびイベント情報 (P215~ P219)」に追加します。[Ver.10.10.K 以降]

## 【追加】

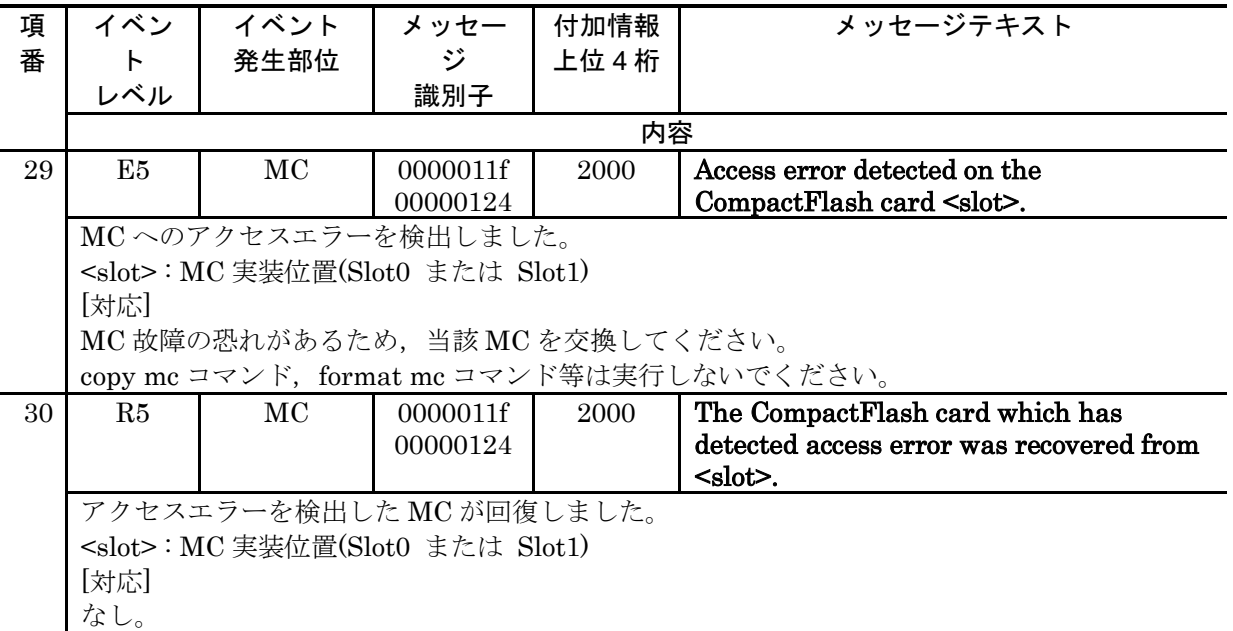

# (4)3.7.1 イベント発生部位=BCU【訂正】【追加】

「表 3-19 イベント発生部位=BCU の装置関連の障害およびイベント情報」 (P241)」 を訂正します。

#### 【訂正前】

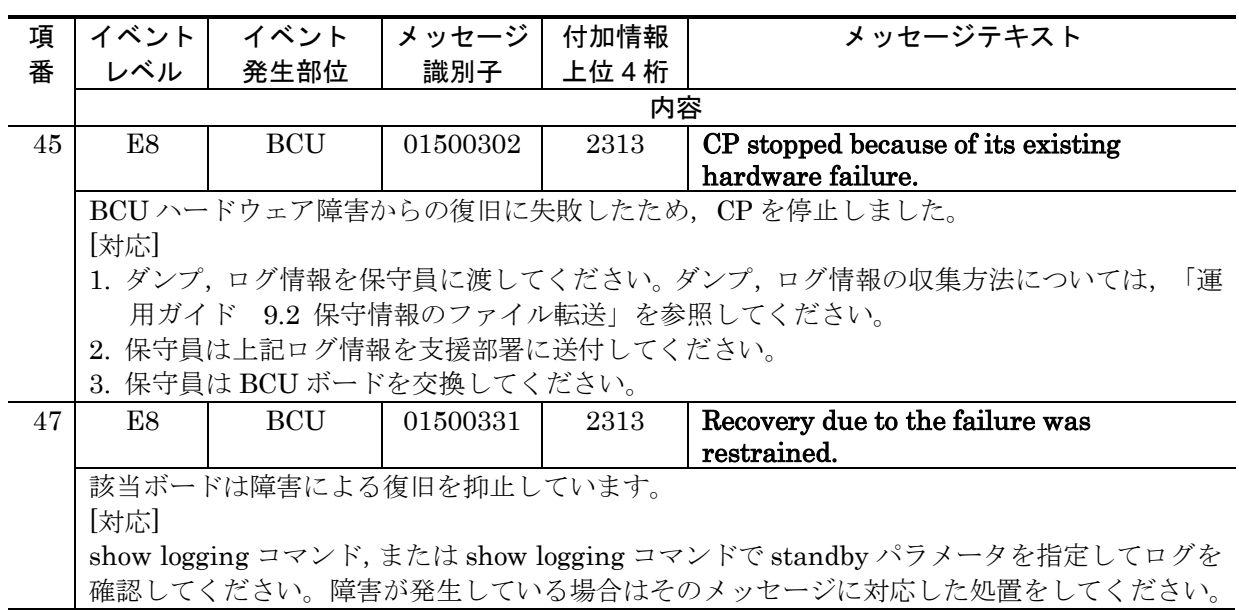

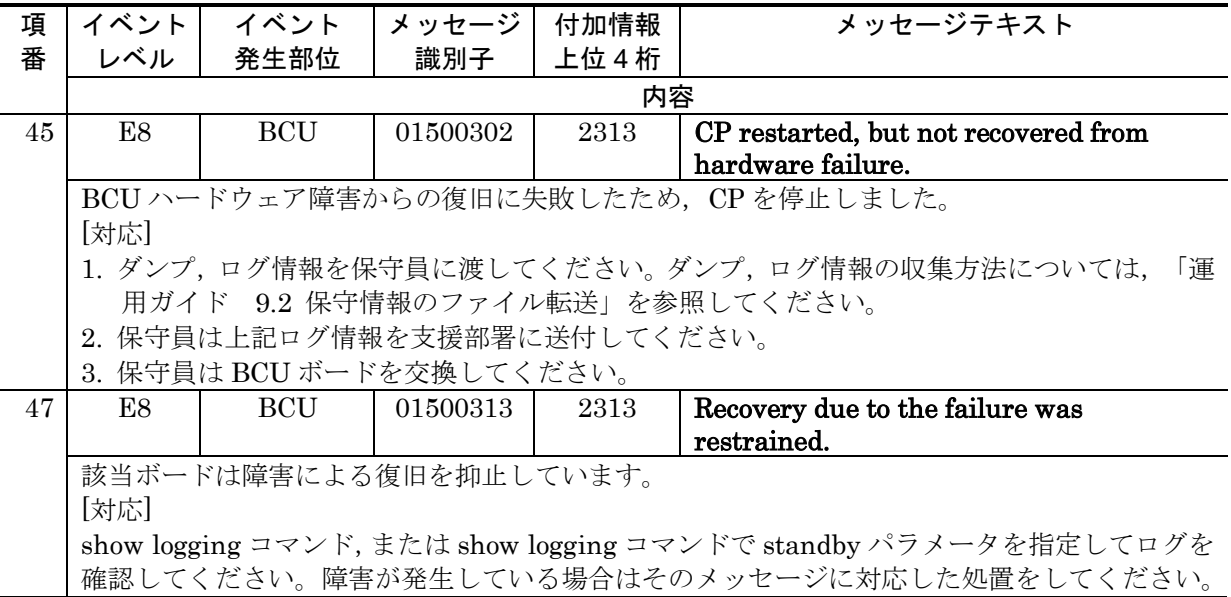
「表 3-19 イベント発生部位=BCU の装置関連の障害およびイベント情報 (P233~ P245)」に追加します。[Ver.10.10.K 以降]

【追加】

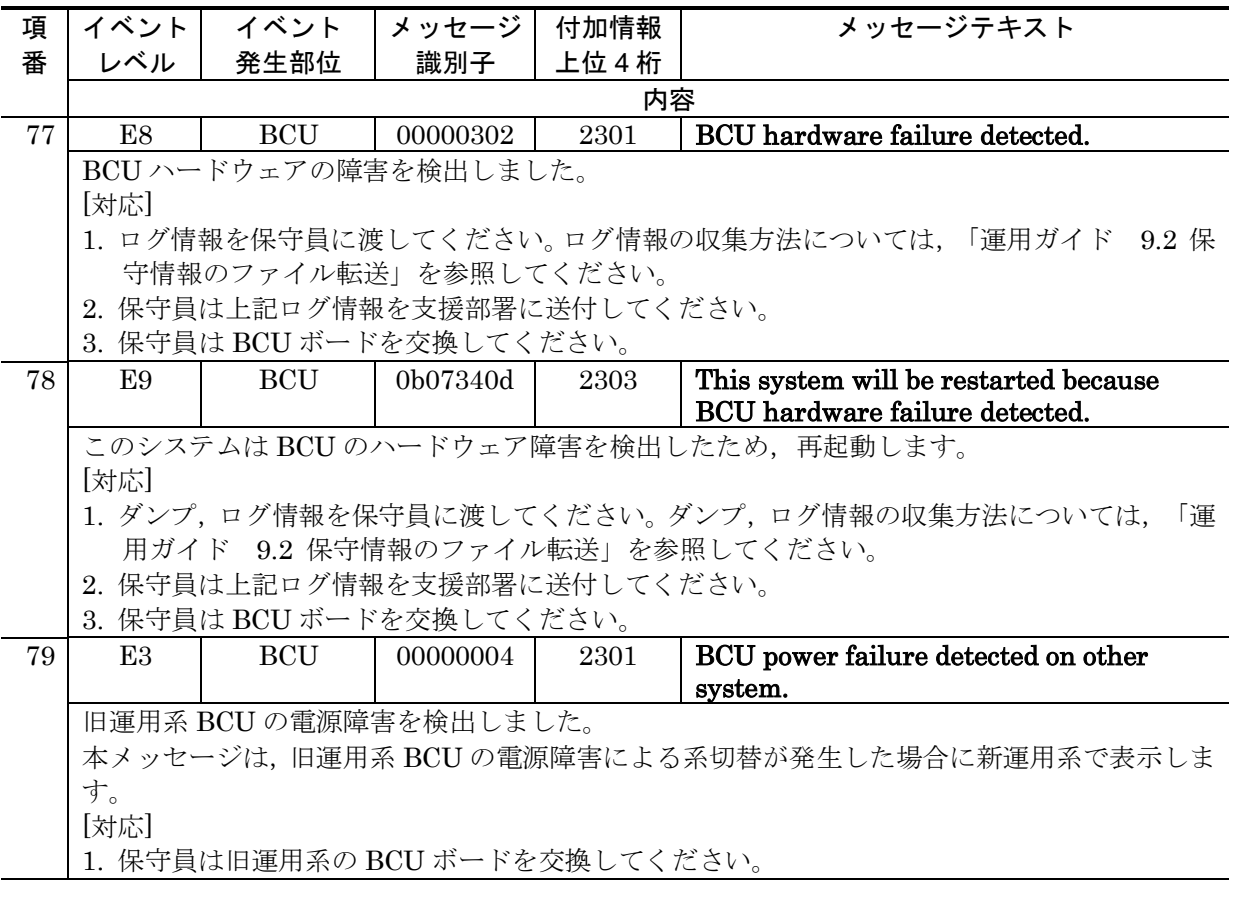

# 10. MIBレファレンス Ver.10.10(AX-10-025-J0)の訂正内容

# 2. 標準MIB (RFC準拠およびIETFドラフトMIB) (P17~P199)

### (1)2.11 snmpグループ(MIB-II)【追加】

「(1)識別子 (P71)」の前に以下の説明を追加します。

#### 【追加】

本装置では,SNMP エージェント,および SNMP マネージャ相当の機能を持つ snmp の運用コマン ド群をサポートしています。本 MIB グループ内の統計情報は、SNMP エージェントだけを統計情報 の対象としていて、snmpの運用コマンド群の統計情報は含みません。

本 MIB グループ内の統計情報には、snmp の運用コマンド群で MIB を取得した場合でも、ネットワ ーク上の SNMP マネージャから MIB を取得したときと同様にメッセージ数や PDU 数がカウントさ れます。

### (2)2.24.2 dot3adAggPortグループ【訂正】

「表 2-105 dot3adAggPort グループの実装仕様 (P170~P174)」を訂正します。

#### 【訂正内容】

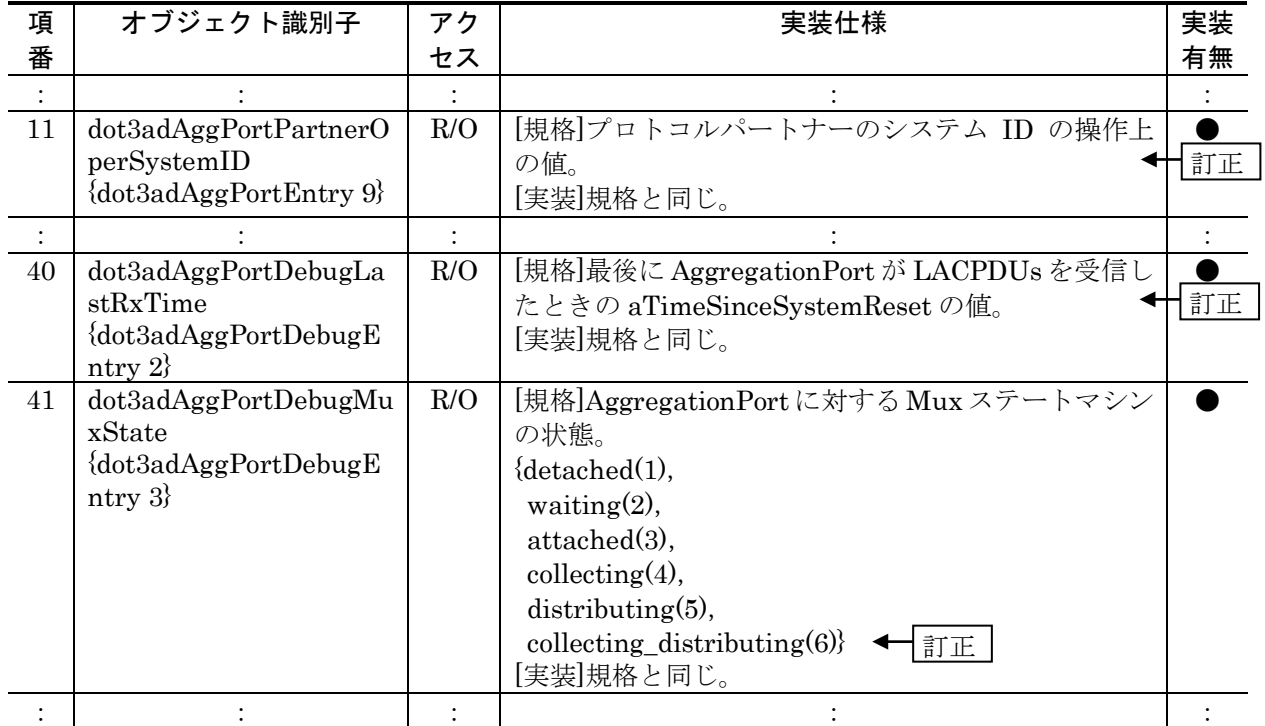

#### 表 2-105 dot3adAggPort グループの実装仕様

# 3. プライベートMIB (P201~P373)

# (1)3.6.4 axsFlowQosグループ【訂正】

「表 3-31 axsFlowQos グループの実装仕様 (P254~P279)」を訂正します。

【訂正内容】

表 3-31 axsFlowQos グループの実装仕様

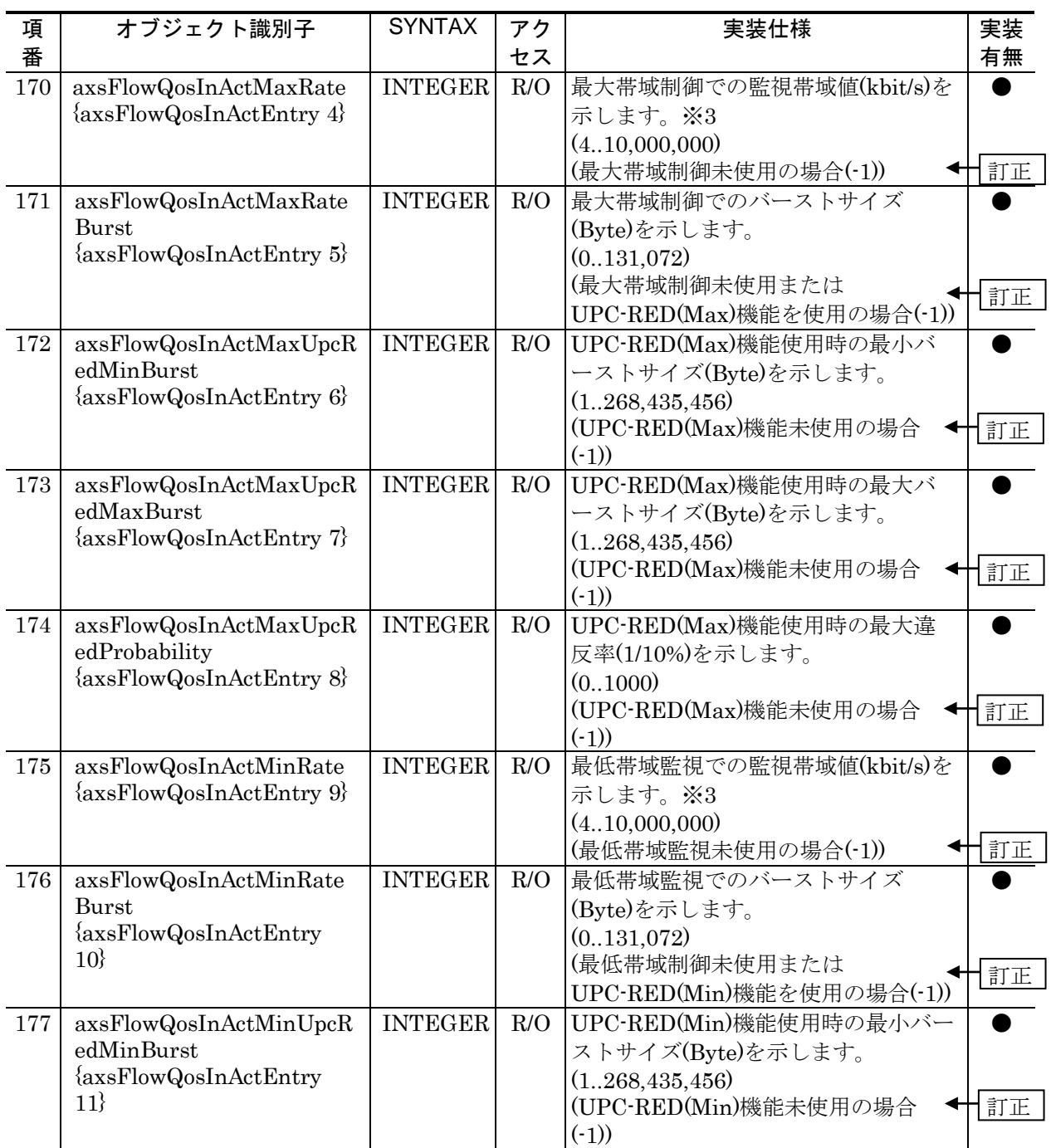

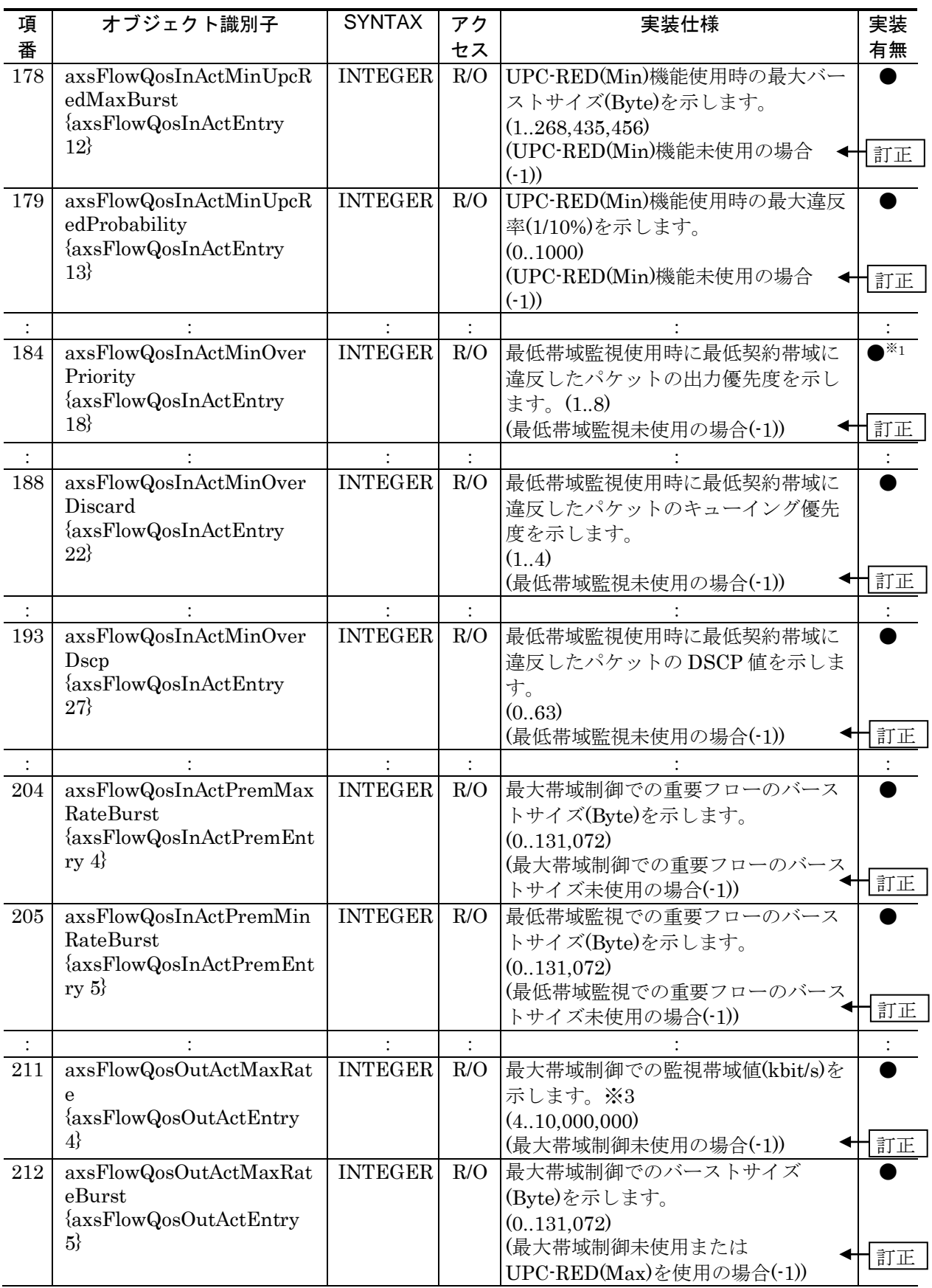

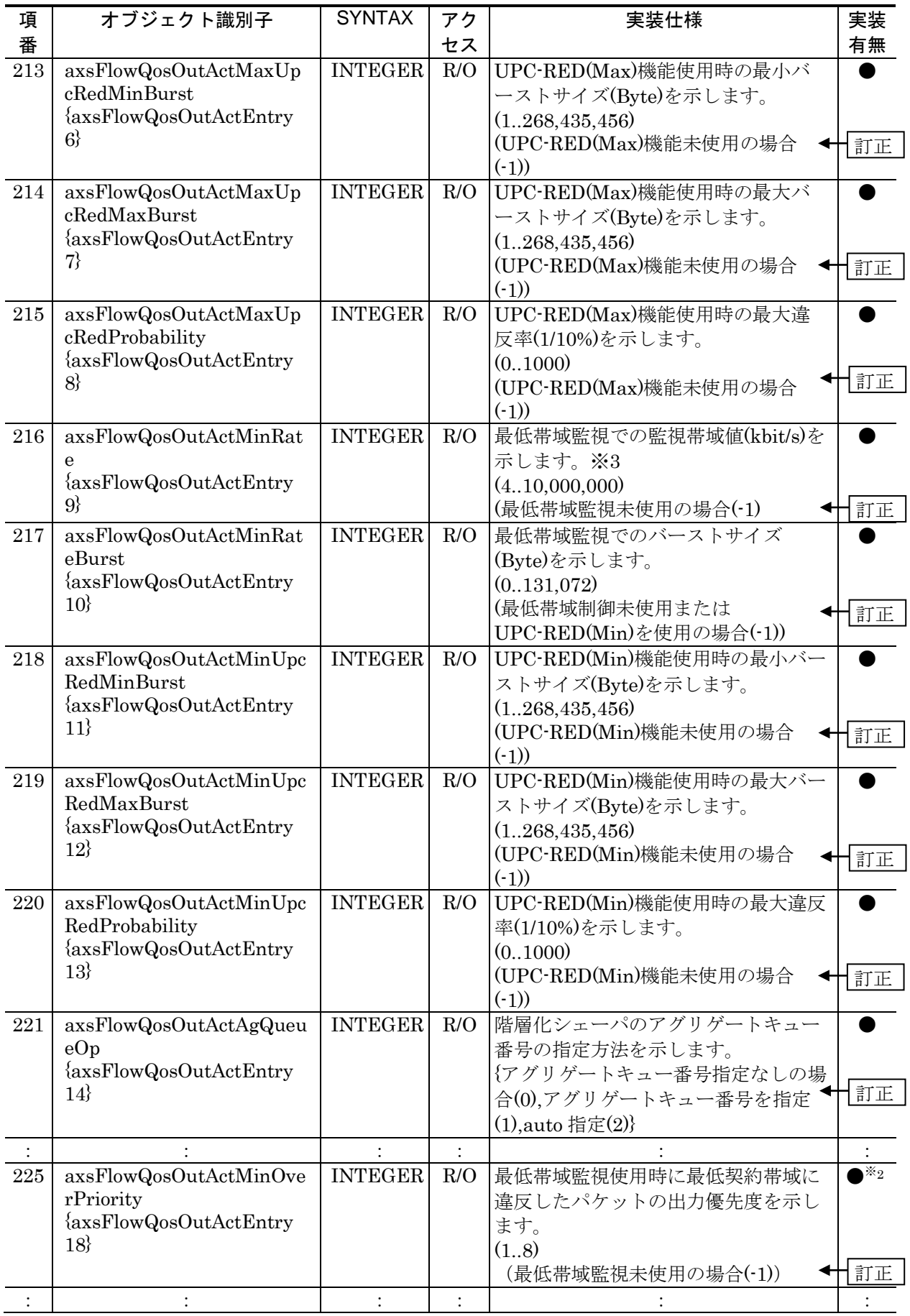

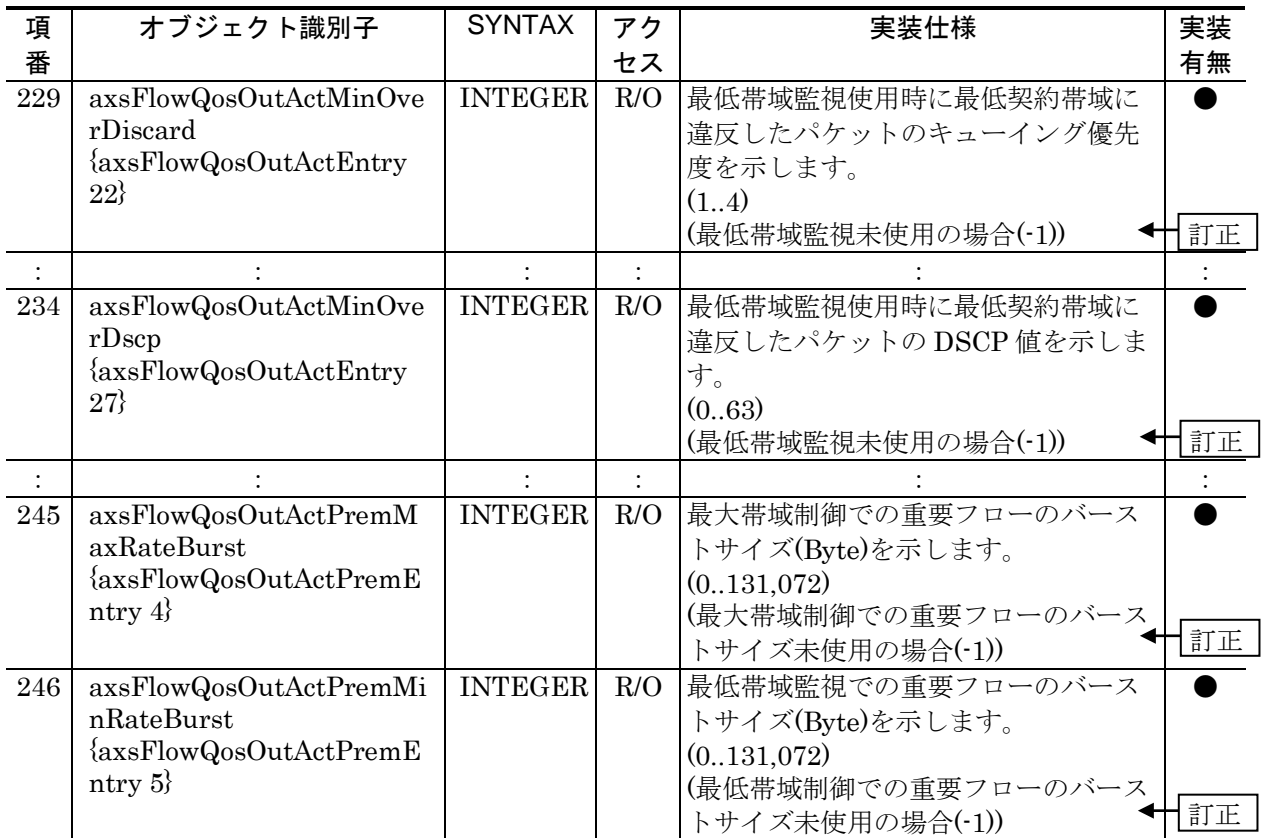

# 4.サポートMIBトラップ(P375~P405)

# (1)4.1 サポートトラップおよび発行契機【訂正】

「表 4-1 サポートトラップおよび発行契機 (P378)」を訂正します。

【訂正前】

#### 表 4-1 サポートトラップおよび発行契機

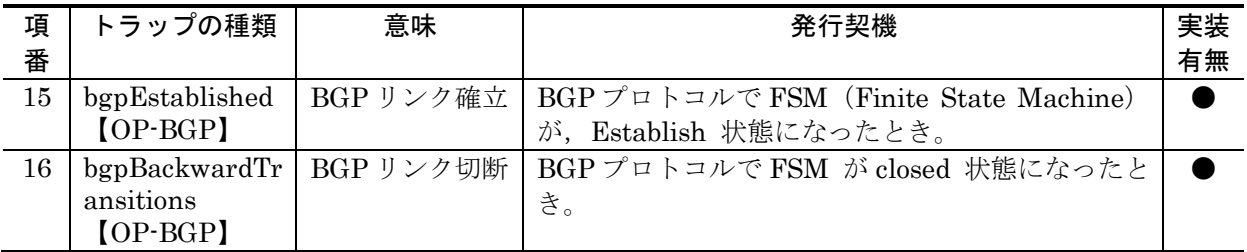

### 【訂正後】

### 表 4-1 サポートトラップおよび発行契機

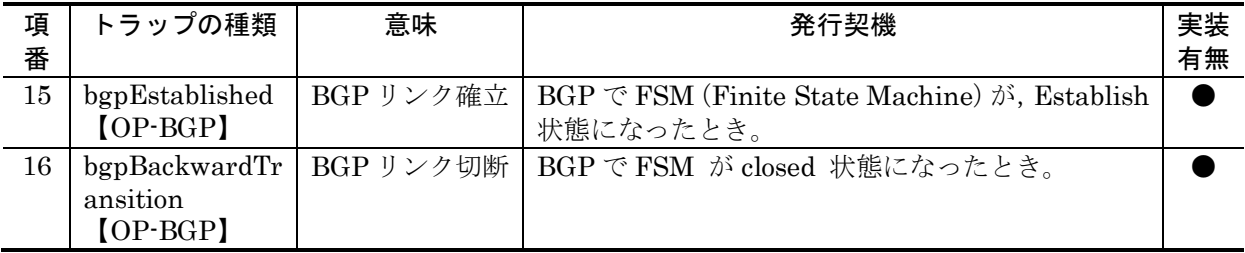

# (2)4.2 サポートトラップ -PDU内パラメータ【AX7800S】【訂正】

「表 4-2 サポートトラップ-PDU 内パラメーター覧 (SNMPv1 の場合) (P384)」を訂正 します。

【訂正前】

表 4-2 サポートトラップ -PDU 内パラメーター覧 (SNMPv1 の場合)

| 項      | 種類                                       | トラップ PDU データ値                                                           |                    |                  |                   |                 |                                   |  |
|--------|------------------------------------------|-------------------------------------------------------------------------|--------------------|------------------|-------------------|-----------------|-----------------------------------|--|
| 番      |                                          | enterprise                                                              | agentaddr          | qeneric-<br>trap | specific-<br>trap | time-stamp      | variable-bindings                 |  |
| $15\,$ | bgpBackward<br>Transitions<br>$[OP-BGP]$ | bgpTraps $\oslash$<br>オブジェク アドレス<br>$\vdash$ ID<br>1.3.6.1.2.1.<br>15.7 | 特定の IP<br>$\times$ | 6                | $\overline{2}$    | sysUpTim<br>eの値 | bgpPeerLastError,<br>bgpPeerState |  |

表 4-2 サポートトラップ -PDU 内パラメーター覧 (SNMPv1 の場合)

| 項  | 種類          | トラップ PDU データ値      |           |          |                |            |                   |  |
|----|-------------|--------------------|-----------|----------|----------------|------------|-------------------|--|
| 番  |             | enterprise         | agentaddr | qeneric- | specific-      | time-stamp | variable-bindings |  |
|    |             |                    |           | trap     | trap           |            |                   |  |
| 15 | bgpBackward | bgpTraps $\oslash$ | 特定の IP    | 6        | $\overline{2}$ | sysUpTim   | bgpPeerLastError, |  |
|    | Transition  | オブジェク              | アドレス      |          |                | eの値        | bgpPeerState      |  |
|    | $[OP-BGP]$  | ト ID               | ⋇         |          |                |            |                   |  |
|    |             | 1.3.6.1.2.1.       |           |          |                |            |                   |  |
|    |             | 15.7               |           |          |                |            |                   |  |

「表 4-3 サポートトラップ-PDU 内パラメータ一覧 (SNMPv2c/SNMPv3 の場合) (P391)」 を訂正します。

### 【訂正前】

表 4-3 サポートトラップ -PDU 内パラメーター覧 (SNMPv2c/SNMPv3 の場合)

| 項  | 種類          | トラップ PDU データ値    |                       |                            |  |  |  |
|----|-------------|------------------|-----------------------|----------------------------|--|--|--|
| 番  |             | Variable-Binding | Variable-Binding      | Variable-Binding $[3\sim]$ |  |  |  |
|    |             | [1](SysUpTime.0) | [2](SnmpTrapOID.0)    |                            |  |  |  |
| 15 | bgpBackward | sysUpTime の値     | bgpBackwardTransition | bgpPeerLastError,          |  |  |  |
|    | Transitions |                  | sのオブジェクトID            | bgpPeerState               |  |  |  |
|    | $[OP-BGP]$  |                  | (1,3,6,1,2,1,15,7,2)  |                            |  |  |  |

表 4-3 サポートトラップ -PDU 内パラメーター覧 (SNMPv2c/SNMPv3の場合)

| 項  | 種類          | トラップ PDU データ値    |                       |                            |  |  |  |
|----|-------------|------------------|-----------------------|----------------------------|--|--|--|
| 番  |             | Variable-Binding | Variable-Binding      | Variable-Binding $[3\sim]$ |  |  |  |
|    |             | [1](SysUpTime.0) | $[2]$ (SnmpTrapOID.0) |                            |  |  |  |
| 15 | bgpBackward | sysUpTime の値     | bgpBackwardTransition | bgpPeerLastError,          |  |  |  |
|    | Transition  |                  | のオブジェクトID             | bgpPeerState               |  |  |  |
|    | $[OP-BGP]$  |                  | (1.3.6.1.2.1.15.7.2)  |                            |  |  |  |

# (3)4.3 サポートトラップ -PDU内パラメータ【AX5400S】【訂正】

「表 4-4 サポートトラップ-PDU 内パラメーター覧 (SNMPv1 の場合) (P396)」を訂正 します。

#### 【訂正前】

表 4-4 サポートトラップ -PDU 内パラメーター覧 (SNMPv1 の場合)

| 項  | 種類                                       | トラップ PDU データ値                                                   |             |                  |                   |                 |                                   |  |
|----|------------------------------------------|-----------------------------------------------------------------|-------------|------------------|-------------------|-----------------|-----------------------------------|--|
| 番  |                                          | enterprise                                                      | agentaddr   | generic-<br>trap | specific-<br>trap | time-stamp      | variable-bindings                 |  |
| 15 | bgpBackward<br>Transitions<br>$[OP-BGP]$ | bgpTraps $\oslash$<br>オブジェク アドレス<br>トID<br>1.3.6.1.2.1.<br>15.7 | 特定の IP<br>⋇ | 6                | $\overline{2}$    | sysUpTim<br>eの値 | bgpPeerLastError,<br>bgpPeerState |  |

表 4-4 サポートトラップ -PDU 内パラメーター覧 (SNMPv1 の場合)

| 項      | 種類          | トラップ PDU データ値      |           |          |                |            |                   |
|--------|-------------|--------------------|-----------|----------|----------------|------------|-------------------|
| 番      |             | enterprise         | agentaddr | generic- | specific-      | time-stamp | variable-bindings |
|        |             |                    |           | trap     | trap           |            |                   |
| $15\,$ | bgpBackward | bgpTraps $\oslash$ | 特定の IP    | 6        | $\overline{2}$ | sysUpTim   | bgpPeerLastError, |
|        | Transition  | オブジェク              | アドレス      |          |                | eの値        | bgpPeerState      |
|        | $[OP-BGP]$  | ト ID               | ⋇         |          |                |            |                   |
|        |             | 1.3.6.1.2.1.       |           |          |                |            |                   |
|        |             | $15.7\,$           |           |          |                |            |                   |

「表 4-5 サポートトラップ-PDU 内パラメータ一覧(SNMPv2c/SNMPv3 の場合)(P402)」 を訂正します。

### 【訂正前】

表 4-5 サポートトラップ -PDU 内パラメーター覧 (SNMPv2c/SNMPv3 の場合)

| 項  | 種類          | トラップ PDU データ値    |                       |                            |  |  |  |
|----|-------------|------------------|-----------------------|----------------------------|--|--|--|
| 番  |             | Variable-Binding | Variable-Binding      | Variable-Binding $[3\sim]$ |  |  |  |
|    |             | [1](SysUpTime.0) | [2](SnmpTrapOID.0)    |                            |  |  |  |
| 15 | bgpBackward | sysUpTime の値     | bgpBackwardTransition | bgpPeerLastError,          |  |  |  |
|    | Transitions |                  | sのオブジェクトID            | bgpPeerState               |  |  |  |
|    | $[OP-BGP]$  |                  | (1,3,6,1,2,1,15,7,2)  |                            |  |  |  |

表 4-5 サポートトラップ -PDU 内パラメーター覧 (SNMPv2c/SNMPv3の場合)

| 項  | 種類          | トラップ PDU データ値       |                       |                            |  |  |  |
|----|-------------|---------------------|-----------------------|----------------------------|--|--|--|
| 番  |             | Variable-Binding    | Variable-Binding      | Variable-Binding $[3\sim]$ |  |  |  |
|    |             | $[1]$ (SysUpTime.0) | [2](SnmpTrapOID.0)    |                            |  |  |  |
| 15 | bgpBackward | sysUpTime の値        | bgpBackwardTransition | bgpPeerLastError,          |  |  |  |
|    | Transition  |                     | のオブジェクトID             | bgpPeerState               |  |  |  |
|    | $[OP-BGP]$  |                     | (1.3.6.1.2.1.15.7.2)  |                            |  |  |  |